**ΤΕΣΥΔ: ΤΜΗΜΑ ΤΗΛΕΠΙΚΟΙΝΩΝΙΑΚΩΝ ΣΥΣΤΗΜΑΤΩΝ & ΔΙΚΤΥΩΝ-ΤΕΙ ΜΕΣΟΛΟΓΓΙΟΥ 2014 (ΠΑΡΑΡΤΗΜΑ ΝΑΥΠΑΚΤΟΥ)** 

# Ανάπτυξη διαδικτυακής εφαρμογής εκμάθησης **βασικών αρχών δικτύων. Ειρήνη Κουτσοπούλου**

**Αριθμό̋ μητρώου: 1013** 

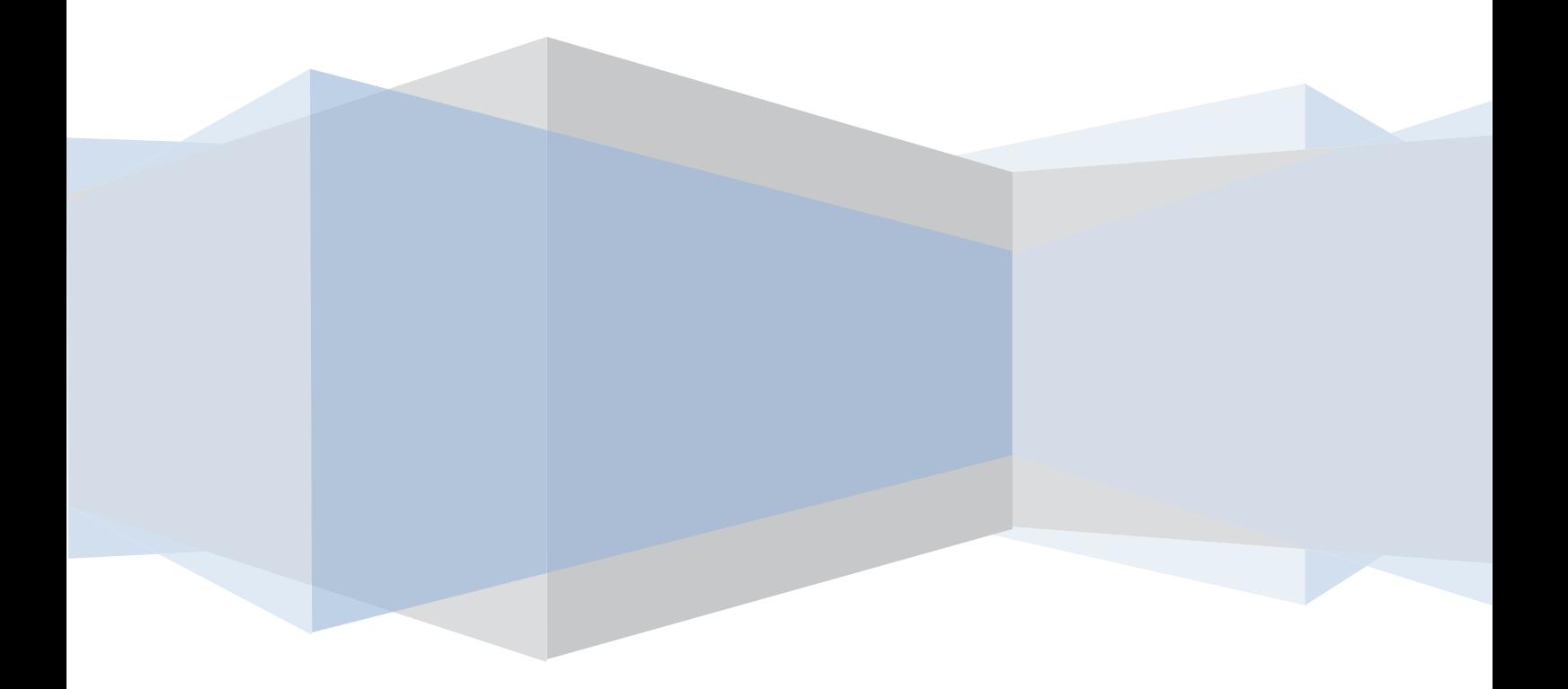

# Περιεχόμενα

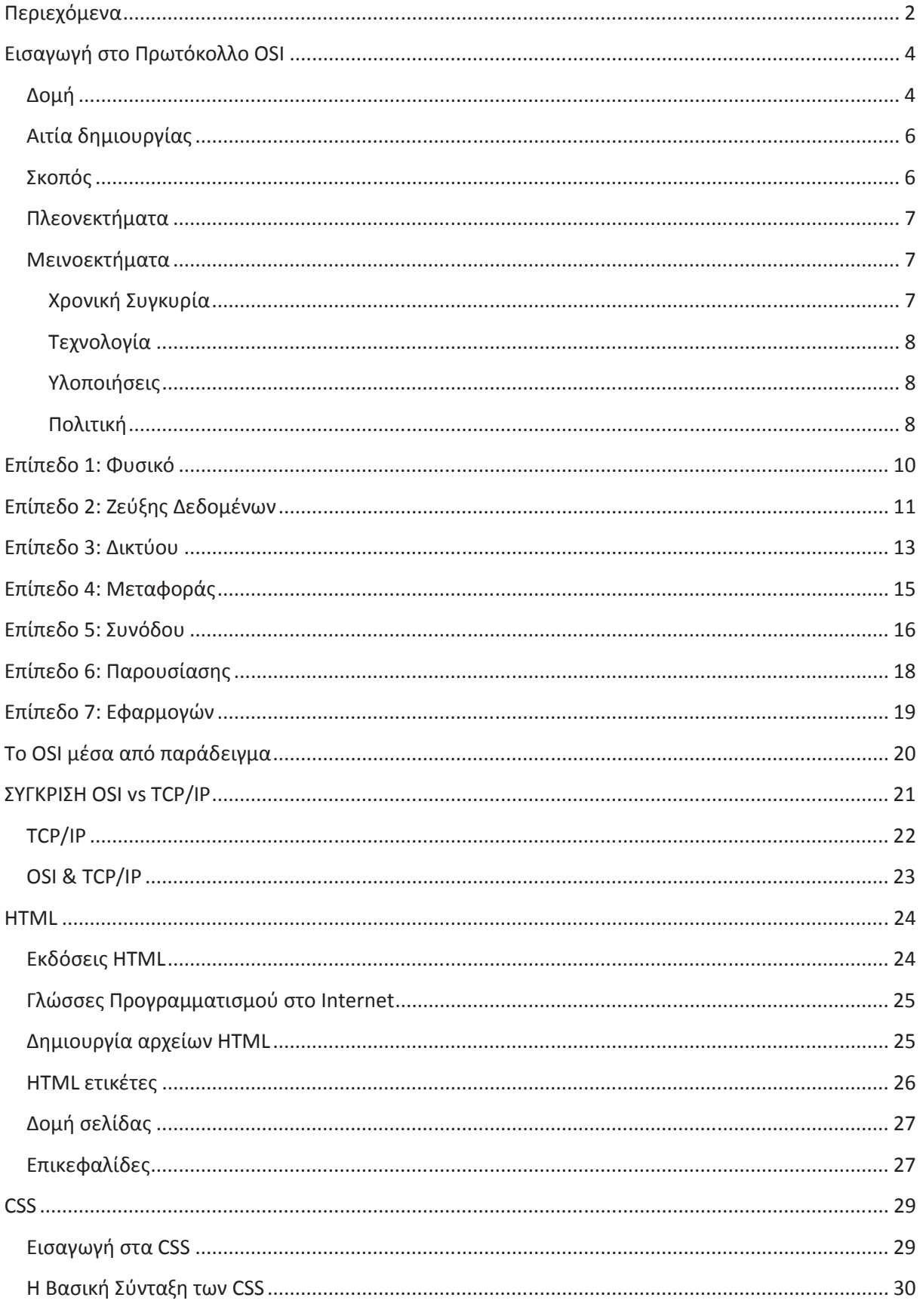

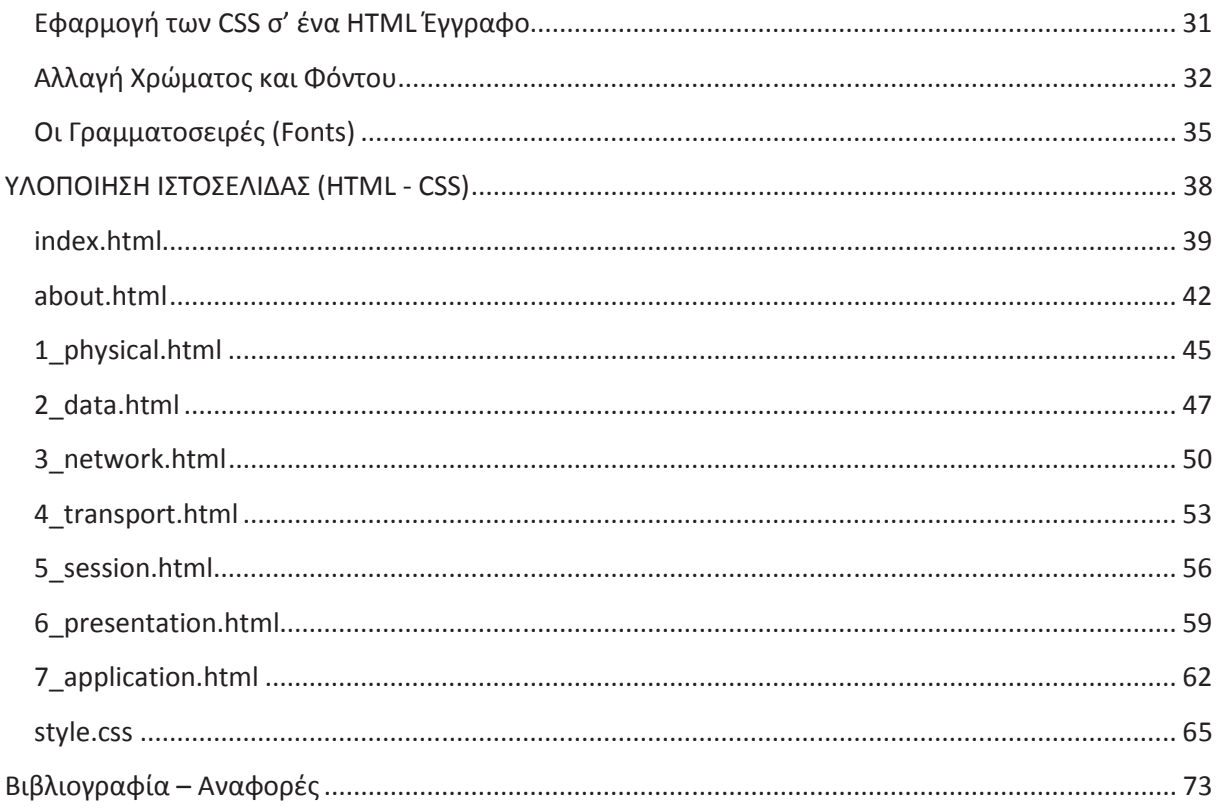

# **Εισαγωγή στο Πρωτόκολλο OSI**

Το μοντέλο OSI (**μοντέλο αναφορά̋ Ανοικτή̋ Διασύνδεση̋ Συστημάτων**) βασίζεται σε μια πρόταση, που ανέπτυξε ο Οργανισμός Διεθνών Προτύπων ISO, ως ένα πρώτο βήμα προς την κατεύθυνση της διεθνούς προτυποποίησης των πρωτοκόλλων που χρησιμοποιούνται στα διάφορα στρώματα. Το μοντέλο αποκαλείται μοντέλο αναφορά̋ OSI (**Open Systems Interconnection**) του ISO, επειδή αφορά ανοικτά συστήματα, δηλαδή συστήματα ανοικτά στην επικοινωνία με άλλα συστήματα.

## **Δομή**

Το μοντέλο αυτό έχει 7 στρώματα καθένα από τα οποία εκτελεί συγκεκριμένες λειτουργίες και επικοινωνεί με τα επίπεδα που είναι ακριβώς από πάνω και από κάτω του. Τα ανώτερα επίπεδα ασχολούνται κυρίως με τις υπηρεσίες, εφαρμογές και δραστηριότητες χρηστών και τα κατώτερα στρώματα ασχολούνται κυρίως με την καθεαυτού μετάδοση δεδομένων. Αυτά είναι από πάνω προς τα κάτω:

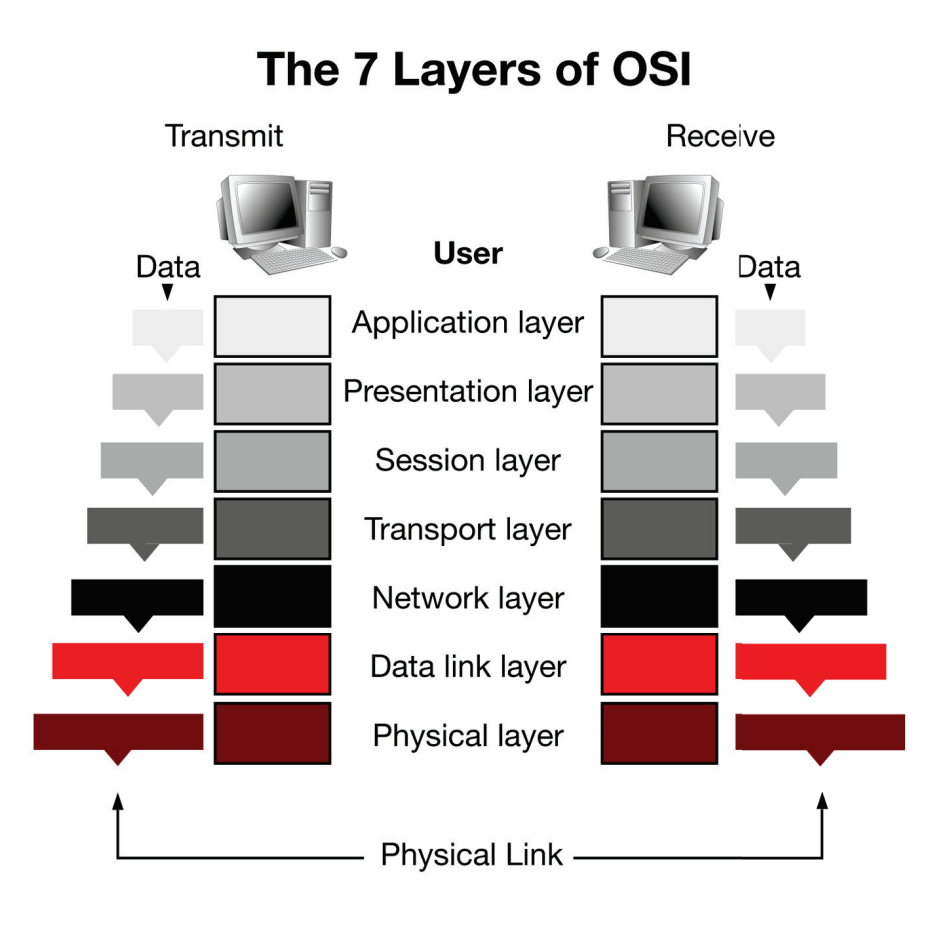

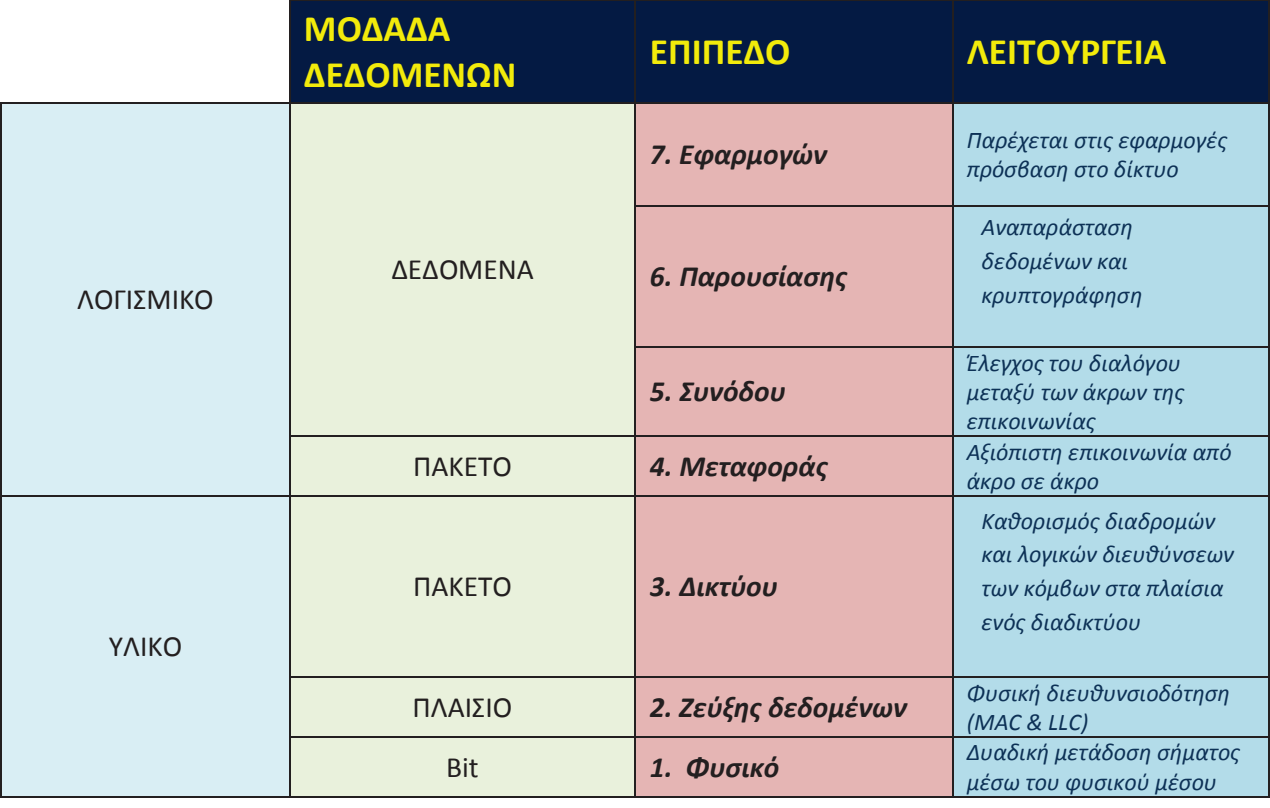

## **Αιτία δημιουργία̋**

Tο μοντέλο OSI είναι μια ιεραρχική δομή 7 επιπέδων που καθορίζει τις προδιαγραφές επικοινωνίας μεταξύ δύο υπολογιστών, ορίζοντας επακριβώς τον σκοπό κάθε επιπέδου αλλά και τα χρησιμοποιούμενα πρωτόκολλα, και τυποποιήθηκε ως πρότυπο ISO 7498-1. Θεωρήθηκε ότι θα επέτρεπε τη λειτουργική συνεργασία μεταξύ ποικίλων ψηφιακών συσκευών που ήταν διαθέσιμες στην αγορά. Το μοντέλο επιτρέπει σε όλα τα στοιχεία ενός δικτύου να συλλειτουργούν, με κάθε στοιχείο να υλοποιεί ένα ή περισσότερα πρωτόκολλα δικτύωσης, ανεξάρτητα από το ποιος είναι ο κατασκευαστή̋ του̋. Περί τα τέλη τη̋ δεκαετία̋ του **1980** ο ISO συνιστούσε την εφαρμογή του *μοντέλου OSI* ω̋ κοινώ̋ αποδεκτού υποδείγματο̋ σχεδιασμού δικτύων.

Ωστόσο εκείνη την εποχή η στοίβα πρωτοκόλλων **TCP/IP** , η οποία βασιζόταν σε ελαφρώ̋ διαφορετική διαστρωμάτωση επιπέδων, ήταν ήδη επί πολύ καιρό σε ευρεία χρήση. Το TCP/IP ήταν θεμελιώδε̋ για το δίκτυο **ARPANET** και τα άλλα δίκτυα που εξελίχθηκαν στο σημερινό Διαδίκτυο. Ω̋ αποτέλεσμα το *μοντέλο OSI* παραμερίστηκε και σήμερα μόνο ένα υποσύνολό του χρησιμοποιείται ακόμη. Η επικρατούσα αντίληψη είναι ότι οι περισσότερες προδιαγραφές του είναι περίπλοκες και η πλήρης λειτουργικότητά του θα χρειαζόταν μεγάλο χρόνο κατασκευής, αν και συνεχίζουν να υπάρχουν σθεναροί υποστηρικτές του.

## **Σκοπό̋**

Το μοντέλο OSI υποδιαιρεί τις λειτουργίες ενός τηλεπικοινωνιακού δικτύου σε μια «κατακόρυφη» στοίβα από επίπεδα, για το καθένα από τα οποία μπορεί να οριστεί κάποιο πρωτόκολλο σε μία συγκεκριμένη υλοποίηση. Κάθε επίπεδο αξιοποιεί τις λειτουργίες του κατώτερού του στη στοίβα επιπέδου, ενώ στόχος του είναι να παρέχει λειτουργικότητα στο αμέσως ανώτερο επίπεδό του. Μία συγκεκριμένη υλοποίηση του μοντέλου, με καθορισμένα πρωτόκολλα για κάθε επίπεδο, ονομάζεται **στοίβα πρωτοκόλλων** ή απλά *στοίβα*. Το κάθε πρωτόκολλο υλοποιείται είτε σε υλικό είτε σε λογισμικό. Συνήθως τα κατώτερα επίπεδα υλοποιούνται στο υλικό ενώ τα ανώτερα σε λογισμικό.

Tο μοντέλο OSI είναι στενά συσχετισμένο με τον κλάδο της επιστήμης υπολογιστών και τη δικτύωση υπολογιστών. Το βασικό χαρακτηριστικό του είναι η διασύνδεση μεταξύ των επιπέδων, η οποία υπαγορεύει τις προδιαγραφές της αλληλεπίδρασής τους. Αυτό σημαίνει ότι ένα επίπεδο υλοποιημένο με κάποιο συγκεκριμένο πρωτόκολλο μπορεί να συνεργαστεί με το γειτονικό του στη στοίβα επίπεδο, το οποίο υλοποιείται με κάποιο άλλο πρωτόκολλο, υπό την προϋπόθεση ότι οι προδιαγραφές του καθενός έχουν δημοσιευθεί και έχουν γίνει αντιληπτές σωστά. Αυτές οι προδιαγραφέ̋ είναι τυπικά γνωστέ̋ ω̋ RFC (*Requests for Comments*) και αποτελούν πρότυπα του Διεθνούς Οργανισμού Τυποποίησης ISO.

Συνήθως τα επίπεδα είναι αυστηρά διαχωρισμένα μεταξύ τους: αξιοποιούν τις υπηρεσίες του κατώτερου επιπέδου τους και προσφέρουν υπηρεσίες στο ανώτερό τους, αλλά το καθένα δεν παρεμβαίνει στις λειτουργίες του άλλου· πιθανόν να μη γνωρίζει καν γι' αυτές. Αυτός ο λογικός διαχωρισμός των επιπέδων διευκολύνει πολύ τη μελέτη της συμπεριφοράς των πρωτοκόλλων και επιτρέπει τη σχεδίαση πολύπλοκων και αξιόπιστων στοιβών πρωτοκόλλων. Ορισμένες φορές όμως αυτή η *αρχή ανεξαρτησίας των επιπέδων* παραβιάζεται, για λόγους βελτιστοποίησης της απόδοσης ή αύξησης της λειτουργικότητας, με πρωτόκολλα διαφορετικών επιπέδων να συγχωνεύονται ή να παρεμβαίνουν το ένα στη λειτουργία του άλλου.

## **Πλεονεκτήματα**

Τα κύρια πλεονεκτήματα του μοντέλου OSI περιλαμβάνουν τα ακόλουθα:

- Ευκολότερη κατανόηση του συνολικού δικτύου από τους χρήστες.
- Ευκολότερη κατανόηση της επικοινωνίας μεταξύ software και hardware.
- · Ευκολότερη επίλυση των προβλημάτων, με τον εν γενή διαχωρισμό του δικτύου σε διαχειρίσιμα τμήματα.
- Διευκρινίζει τους όρους με τους οποίους οι ειδικοί μπορούν να συγκρίνουν τις βασικές λειτουργικές σχέσεις στα διαφορετικά δίκτυα.
- Βοηθά τους χρήστες στην κατανόηση των νέων τεχνολογιών καθώς αυτές αναπτύσσονται.
- · Ενισχύει την λειτουργικότητα των προΐόντων.

## **Μεινοεκτήματα**

Το μοντέλο OSI βασίστηκε σε μια πρόταση που αναπτύχθηκε από το Διεθνή Οργανισμό Τυποποίηση̋ (International Standards Organization – ISO) ω̋ ένα πρώτο βήμα για τη διεθνή τυποποίηση των πρωτοκόλλων που χρησιμοποιούνται στα διάφορα επίπεδα των δικτύων. Το μοντέλο OSI με τα πρωτόκολλά του όμω̋ δεν είναι τέλεια. Μπορεί να ασκηθεί και έχει ασκηθεί έντονη κριτική. Στα τέλη της δεκαετίας του '80, πολλοί ειδικοί του τομέα πίστευαν ότι το μοντέλο OSI και τα πρωτόκολλά του θα κατακτούσαν τον κόσμο βγάζοντας από τη μέση όλα τα υπόλοιπα. Κάτι τέτοιο δεν συνέβη για τους παρακάτω λόγους:

## **Χρονική Συγκυρία**

Η χρονική στιγμή κατά την οποία καταρτίζεται ένα πρότυπο είναι εξαιρετικά κρίσιμη για την επιτυχία του. Όταν ανακαλύπτεται αρχικά το αντικείμενο, έχουμε ένα ξέσπασμα ερευνητικής δραστηριότητα̋ με τη μορφή συζητήσεων, άρθρων και συναντήσεων. Μετά από λίγο η δραστηριότητα υποχωρεί, οι εταιρίες ανακαλύπτουν το αντικείμενο και εμφανίζεται ένα κύμα επενδύσεων δισεκατομμυρίων δολαρίων. Αν τα πρότυπα γραφτούν πολύ νωρίς, πριν ολοκληρωθεί η έρευνα, το αντικείμενο μπορεί να μην είναι ακόμη απόλυτα κατανοητό. Το αποτέλεσμα είναι να

δημιουργηθούν κακά πρότυπα. Αν τα πρότυπα γραφτούν πολύ αργά, είναι πιθανό ότι πολλές εταιρίες θα έχουν κάνει ήδη μεγάλες επενδύσεις σε διαφορετικούς τρόπους υλοποίησης του αντικειμένου, οπότε τα πρότυπα ουσιαστικά θα παραβλεφθούν. Από τα παραπάνω φαίνεται ότι τα τυπικά πρωτόκολλα OSI υπέστησαν συντριβή. Τα ανταγωνιστικά πρωτόκολλα TCP/IP βρίσκονταν ήδη σε ευρεία χρήση στα πανεπιστήμια όταν εμφανίστηκαν τα πρωτόκολλα OSI. Αν και το κύμα επενδύσεων δισεκατομμυρίων δολαρίων δεν είχε ακόμη παρουσιαστεί, η ακαδημαϊκή αγορά ήταν αρκετά μεγάλη ώστε πολλοί πωλητές να αρχίσουν να προσφέρουν προϊόντα TCP/IP. Όταν εμφανίστηκε το OSI, οι πωλητές δεν ήθελαν να υποστηρίξουν μία δεύτερη στοίβα πρωτοκόλλων εκτός κι αν ήταν απολύτως αναγκασμένοι, έτσι δεν υπήρχε προσφορά προϊόντων OSI. Αφού η κάθε εταιρία περίμενε τις άλλες εταιρίες να ξεκινήσουν, τελικά καμία εταιρία δεν ξεκίνησε και το OSI δεν πραγματοποιήθηκε ποτέ.

#### **Τεχνολογία**

Ο δεύτερος λόγος για τον οποίο το OSI δεν έγινε ποτέ δημοφιλές είναι ότι τόσο το μοντέλο όσο και τα πρωτόκολλα είναι ελαττωματικά. Η επιλογή επτά επιπέδων ήταν περισσότερο απόφαση πολιτικής παρά τεχνική απόφαση, με δύο από τα επίπεδα (τα επίπεδα συνόδου και παρουσίασης) να είναι σχεδόν κενά ενώ δύο άλλα (τα επίπεδα συνδέσμου μετάδοση̋ δεδομένων και δικτύου) να είναι υπερπλήρη. Το μοντέλο OSI, μαζί με τις σχετικές προδιαγραφές υπηρεσιών και πρωτοκόλλων, είναι υπερβολικά περίπλοκο. Αν τα στοιβάξουμε το ένα πάνω στο άλλο, τα τυπωμένα πρότυπα καταλαμβάνουν σχεδόν ένα μέτρο χαρτιού. Τα πρότυπα είναι επίση̋ δύσκολα στην υλοποίηση και μη αποδοτικά στη λειτουργία. Εκτός από το ότι είναι ακατανόητο, ένα άλλο πρόβλημα με το μοντέλο OSI είναι ότι ορισμένες λειτουργίες – όπως η διευθυνσιοδότηση, ο έλεγχος ροής και ο έλεγχο̋ σφαλμάτων – εμφανίζονται ξανά και ξανά σε κάθε επίπεδο.

#### Υλοποιήσεις

Με δεδομένη την τεράστια πολυπλοκότηα του μοντέλου και των πρωτοκόλλων του, δεν πρέπει να προξενεί έκπληξη το ότι οι πρώτες υλοποιήσεις ήταν πελώριες, δυσκίνητες και αργές. Όλοι όσοι τις δοκίμασαν κατέληξαν σ' ένα είδος αδιεξόδου. Δεν χρειάστηκε και πολύ για να θεωρηθεί το OSI συνώνυμο με την χαμηλή ποιότητα. Αν και τα προίόντα βελτιώθηκαν με τον καιρό, αυτή η αρχική εικόνα παρέμεινε.

#### **Πολιτική**

Το OSI αντιμετωπίστηκε γενικά ω̋ δημιούργημα των Ευρωπαϊκών υπουργείων τηλεπικοινωνιών, της Ευρωπαϊκής Κοινότητας, και αργότερα ως της κυβέρνησης των Η.Π.Α. Αυτή η πεποίθηση ήταν ορθή μόνο εν μέρει, αλλά και μόνο η ιδέα μιας αρμαθιάς γραφειοκρατών που προσπαθούσαν να επιβάλουν ένα τεχνικά υποδεέστερο πρότυπο στην πλάτη των φτωχών

ερευνητών και προγραμματιστών που δούλευαν στην πρώτη γραμμή ανάπτυξης πραγματικών δικτύων δεν βοηθούσε και πολύ.

# **Επίπεδο 1: Φυσικό**

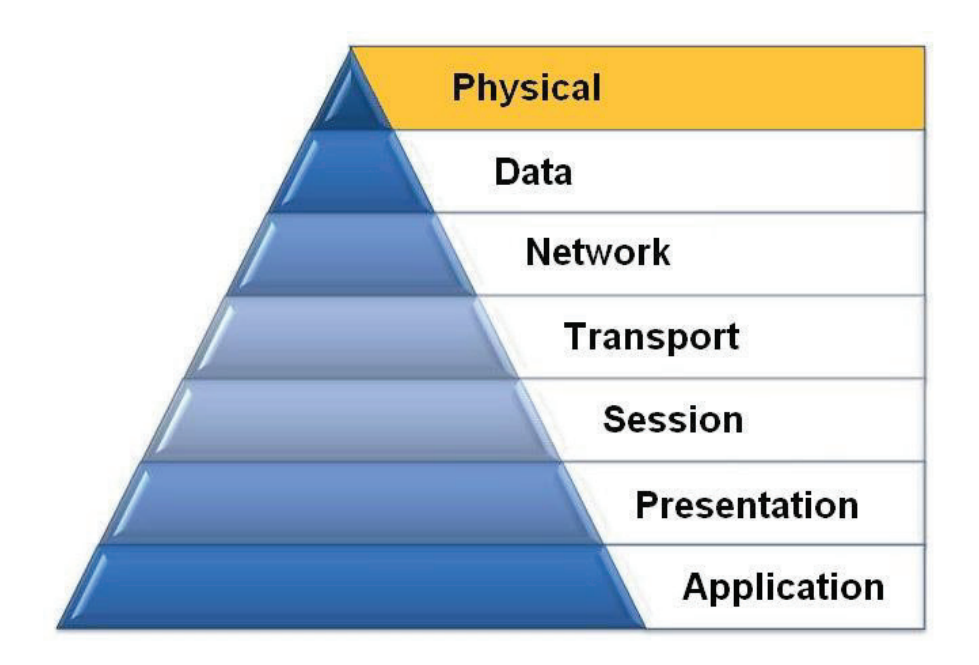

Tο *φυσικό επίπεδο* ορίζει όλες τις ηλεκτρικές και φυσικές προδιαγραφές της επικοινωνίας. Σ' αυτές περιλαμβάνονται οι σχηματισμοί των ακίδων, οι επιτρεπτές τάσεις, οι προδιαγραφές των καλωδίων κλπ. Συσκευές φυσικού επιπέδου είναι οι διανεμητές, οι επαναλήπτες (αγγλ. repeaters), οι κάρτες δικτύου, οι προσαρμοστές διαύλου (αγγλ. bus adapters). Οι κυριότερες λειτουργίες και υπηρεσίε̋ του φυσικού επιπέδου είναι:

- Έναρξη και τερματισμός της ηλεκτρικής σύνδεσης μιας επικοινωνιακής συσκευής.
- Συμμετοχή σε διαδικασίες όπου οι επικοινωνιακές συσκευές εξυπηρετούν αποτελεσματικά πολλούς χρήστες (πολυπλεξία). Επιλύονται προβλήματα προτεραιότητας πρόσβασης και ελέγχου ροή̋ δεδομένων.
- · Διαμόρφωση και αποδιαμόρφωση των ψηφιακών δεδομένων κατά τη μετάδοση από συσκευή σε συσκευή. Για παράδειγμα, τα ψηφιακά ηλεκτρικά σήματα μπορεί να ταξιδέψουν ω̋ αναλογικά σε χάλκινο καλώδιο, μετά σε οπτική ίνα, μετά να μεταδοθούν από ραδιοζεύξη ή δορυφορικά, να φθάσουν πάλι αναλογικά σε χάλκινο καλώδιο και να γίνουν ψηφιακά στον παραλήπτη.

Οι παράλληλοι δίαυλοι SCSI λειτουργούν στο επίπεδο αυτό. Επίσης τα επίπεδα 1 και 2 αφορούν οι προδιαγραφές των πρωτοκόλλων Ethernet, Token Ring, FDDI (αγγλ. Fiber Distributed Data Interface, Διασύνδεση Κατανεμημένων Δεδομένων με Οπτικές Ίνες) και IEEE 802.11.

Στοιχεία του φυσικού επιπέδου περιλαμβάνουν:

- Καλωδίωση συστημάτων
- Μετατροπείς οι οποίοι συνδέουν το μέσο με τη φυσική διεπαφή
- Σχεδίαση των βυσμάτων και καθορισμός των ακροδεκτών
- Hub, Repeater και Patch panel χαρακτηριστικά
- Ασύρματα συστήματα
- Παράλληλο SCSI (Small Computer System Interface)
- Κάρτα δικτύου NIC (Network Interface Card)

Σε ένα περιβάλλον LAN συνήθως χρησιμοποιείται για τη φυσική διεπαφή το καλώδιο κατηγορίας 5e UTP. Καλώδια οπτικής ίνας χρησιμοποιούνται συνήθως για την σύνδεση μεταξύ κόμβων ενός δικτύου κορμού. Το IEEE, ΕΙΑ/ΤΙΑ, ANSI και άλλα παρόμοια standart έχουν υλοποιηθεί για το επίπεδο αυτό

## **Επίπεδο 2: Ζεύξη̋ Δεδομένων**

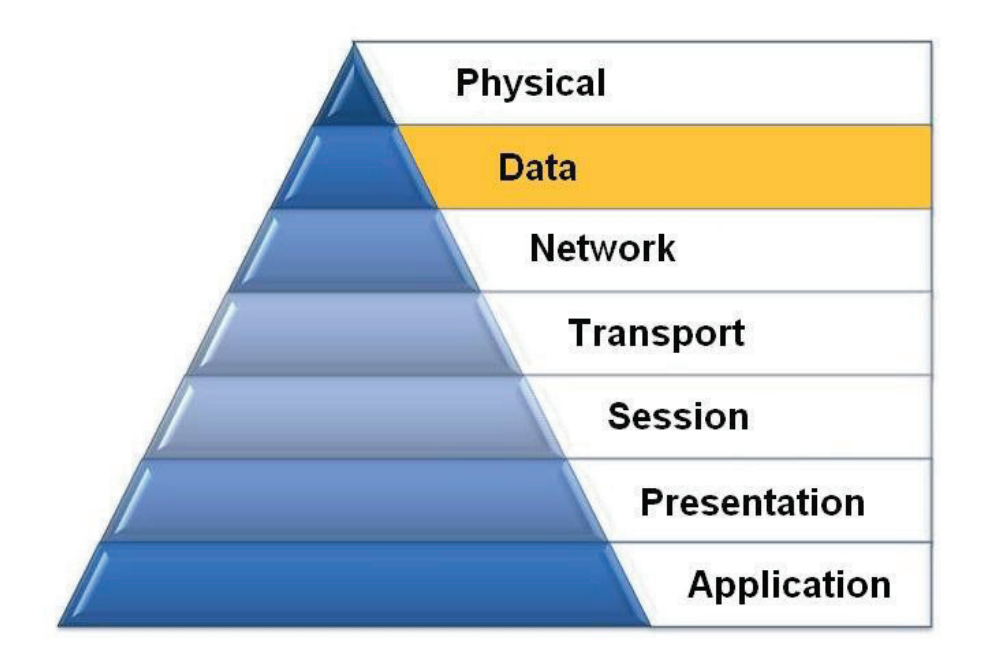

Το *επίπεδο ζεύξη̋* δεδομένων παρέχει τα λειτουργικά και διαδικαστικά μέσα για τη μεταφορά δεδομένων από μια συσκευή ενός τοπικού δικτύου σε άλλη, αλλά και για την ανίχνευση και διόρθωση σφαλμάτων που συμβαίνουν στο φυσικό επίπεδο. Οι μη ιεραρχημένες διευθύνσεις των συσκευών εδώ είναι οι φυσικές (π.χ. ΜΑC διευθύνσεις), δηλαδή είναι προκαθορισμένες και αποθηκευμένες στις κάρτες δικτύου των επικοινωνούντων κόμβων από το εργοστάσιο.

Το πιο γνωστό πρότυπο αυτού του επιπέδου είναι το Ethernet, για τοπικά δίκτυα. Άλλα παραδείγματα πρωτοκόλλων ζεύξης δεδομένων αποτελούν τα:

- HDLC και ADCCP, για συνδέσεις από-σημείο-σε-σημείο (αγγλ. point-to-point).
- · 802.11, για ασύρματα τοπικά δίκτυα.

Στα τοπικά δίκτυα της οικογένειας πρωτοκόλλων IEEE 802, και σε κάποια άλλα όπως το FDDI, αυτό το επίπεδο μπορεί να διαιρεθεί σε δύο μικρότερα:

- Ένα επίπεδο ελέγχου πρόσβασης στο κοινό μέσο, το υποεπίπεδο MAC (αγγλ. Media Access Control, Έλεγχος Πρόσβασης Μέσου)
- · Ένα ανώτερο επίπεδο ελέγχου λογικών συνδέσεων, το υποεπίπεδο LLC (αγγλ. Logical Link Control, Έλεγχος Λογικών Ζεύξεων), όπου επικρατεί καθολικά το πρωτόκολλο IEEE 802.2 ανεξάρτητα από το υποκείμενο πρωτόκολλο MAC ή φυσικού επιπέδου.

Στο επίπεδο αυτό λειτουργούν οι δικτυακές *γέφυρες* (αγγλ. bridge) και οι δικτυακοί διακόπτες (αγγλ. switch). Η συνδεσιμότητα παρέχεται μόνο για κόμβους που συνδέονται στο ίδιο κοινό μέσο (τοπικό δίκτυο ή σύνδεση από-σημείο-σε-σημείο).

Το επίπεδο αυτό του μοντέλου OSI παρέχει τις παρακάτω λειτουργίες:

- · Επιτρέπει σε μία συσκευή να εισέλθει στο δίκτυο, να στέλνει και να λαμβάνει μηνύματα.
- Προσφέρει μία φυσική διεύθυνση ώστε τα δεδομένα της συσκευής να στέλνονται στο δίκτυο.
- Συνεργάζεται με το λογισμικό δικτύου της συσκευής κατά την αποστολή και λήψη μηνυμάτων.
- Προσφέρει τη δυνατότητα ανίχνευσης λαθών.

Κοινά δικτυακά τα οποία λειτουργούν στο επίπεδο 2 περιλαμβάνουν:

- Κάρτες δικτύου
- · Ehternet και Token-Ring Switches
- Γέφυρες (Bridges)

Οι κάρτε̋ δικτύου έχουν μια διεύθυνση επιπέδου 2 ή μια διεύθυνση MAC. Το Switch χρησιμοποιεί τη διεύθυνση αυτή για να φιλτράρει και να προωθεί την κίνηση με σκοπό την αποφυγή της συμφόρησης και συγκρούσεων σε κάποιο τομέα του δικτύου. Οι γέφυρες και τα switches λειτουργούν με παρόμοιο τρόπο. Παρόλα αυτά οι γέφυρες είναι ένα κομμάτι λογισμικού, ενώ τα switches χρησιμοποιούν τα ASICs (Application-Specific Integrated Circuits) για να εκτελέσουν το έργο του̋ σε σχετικό hardaware.

# **Επίπεδο 3: Δικτύου**

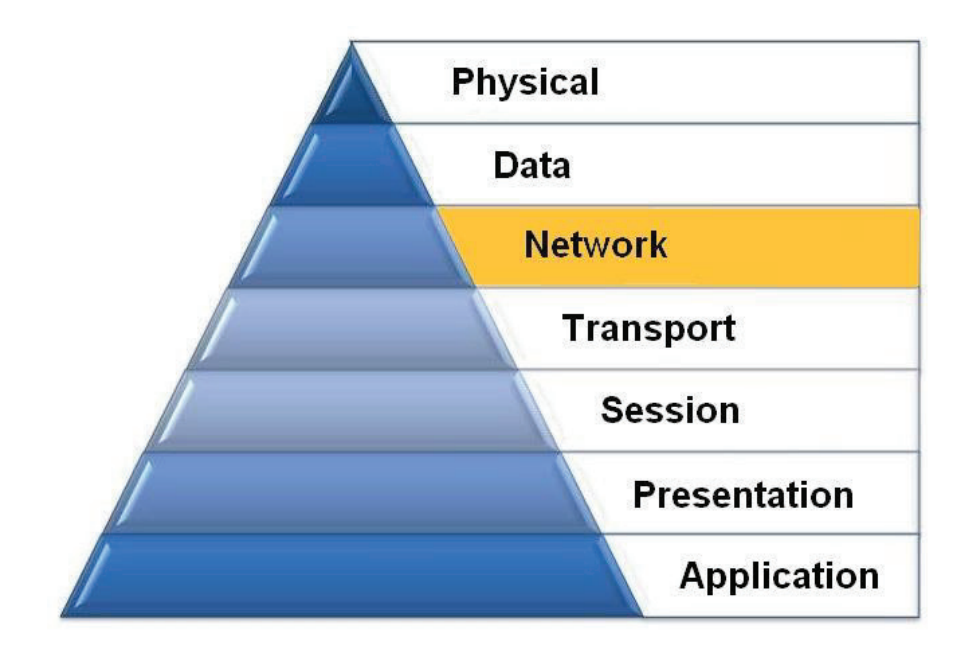

Το *επίπεδο δικτύου* παρέχει τα λειτουργικά και διαδικαστικά μέσα για τη μεταφορά στοιχειοσειρών δεδομένων μεταβλητού μήκου̋ από μια προέλευση σε έναν προορισμό, μέσα από ένα ή περισσότερα ενδιάμεσα δίκτυα, ενώ διατηρεί την ποιότητα εξυπηρέτησης που απαιτεί το επίπεδο μεταφοράς. Το επίπεδο δικτύου εκτελεί λειτουργίες δρομολόγησης, με πιθανές κατατμήσει̋ / αποτμηματοποιήσει̋, και αναφέρει σφάλματα σχετικά με την παράδοση των πακέτων. Οι δρομολογητές (αγγλ. routers) λειτουργούν στο επίπεδο αυτό· διακινώντας δεδομένα σε διασυνδεδεμένα δίκτυα έκαναν το Διαδίκτυο πραγματικότητα. Υπάρχουν και δικτυακοί διακόπτες που σχετίζονται με τις διευθύνσεις (IP). Εδώ υπάρχει μια λογική οργάνωση και τις τιμές των διευθύνσεων τι̋ καθορίζει ιεραρχικά ο τεχνικό̋ των επικοινωνιών. Το πλέον αναγνωρίσιμο παράδειγμα πρωτοκόλλου δικτύου είναι το Πρωτόκολλο Διαδικτύου (αγγλ. Internet Protocol, IP).

Αυτό το επίπεδο του μοντέλου OSI προσφέρει ένα σύστημα end-to-end λογικής διευθυνσιοδότηση̋ έτσι ώστε ένα πακέτο δεδομένων να μπορεί να δρομολογηθεί διαμέσων διαφορετικών επιπέδων 2 (Συνδέσμου και μετάδοση̋ δεδομένων) διαφόρων δικτύων (Ethernet, Token Ring, Frame Relay κτλ).

Αρχικά, οι κατασκευαστές λογισμικού, όπως η Novel, υλοποίησαν κατάλληλη διευθυνσιοδότηση για το επίπεδο αυτό. Παρόλα αυτά η βιομηχανία δικτύων έχει εξελιχθεί στο σημείο το οποίο απαιτεί ένα κοινό σύστημα διευθυνσιοδότηση̋. Η IP (Internet Protocol) διευθυνσιοδότηση διευκολύνει το στήσιμο ενός δικτύου καθώς και την διασύνδεσή του με άλλα. Το Internet χρησιμοποιεί αυτήν την διευθυνσιοδότηση για να προσφέρει συνδεσιμότητα σε εκατομμύρια δίκτυα σε όλο το κόσμο. Για την ευκολότερη διαχείριση του δικτύου και τον έλεγχο

ροής των πακέτων, πολλοί οργανισμοί διαχωρίζουν τις διευθύνσεις δικτύου σε μικρότερα υποδίκτυα.

Οι δρομολογητές χρησιμοποιούν τμήματα της διεύθυνσης για να δρομολογήσουν την κίνηση μεταξύ των διαφορετικών δικτύων. Κάθε δρομολογητής πρέπει να ρυθμιστεί κατάλληλα για τα δίκτυα ή τα υποδίκτυα των οποίων τις διεπαφές θα συνδέσει. Οι δρομολογητές, επικοινωνούν μεταξύ τους χρησιμοποιώντας πρωτόκολλα δρομολόγησης όπως το RIP (Routing Information Protocol) και το OSPF (Open version Of Shortest Path First), με στόχο να μάθουν την ύπαρξη άλλων δικτύων και για να υπολογίσουν την καλύτερη δυνατή διαδρομή προ̋ ένα άλλο δίκτυο βασιζόμενοι σε πλήθος κριτηρίων (π.χ. Το μονοπάτι με τους λιγότερους δρομολογητές). Οι δρομολογητές και άλλα συστήματα δικτύου παίρνουν τέτοιες αποφάσεις δρομολόγησης στο επίπεδο δικτύου. Καθώς τα πακέτα περνάνε μέσα από διαφορετικά δίκτυα μπορεί να είναι απαραίτητο να μεταβληθεί το μέγεθό̋ του̋ σε μία τιμή η οποία είναι συμβατή με το επίπεδο 2 του πρωτοκόλλου που χρησιμοποιείται. Αυτό επιτυγχάνεται από το επίπεδο δικτύου μέσω μιας διαδικασίας που είναι γνωστή ως κατάτμηση (fragmentation).

Το επίπεδο δικτύου ενός δρομολογητή είναι συνήθως υπεύθυνο για την υλοποίηση αυτής τη̋ διαδικασία̋. Η συνένωση των τμημάτων των πακέτων γίνεται στο επίπεδο δικτύου του συστήματο̋ προορισμού. Δύο επιπλέον λειτουργίε̋ είναι η διαγνωστική και αναφορά των λογικών διαφοροποιήσεων αντί της ομαλής λειτουργίας του δικτύου. Ενώ τα διαγνωστικά μπορούν να αρχικοποιηθούν από οποιοδήποτε δικτυακό σύστημα, το σύστημα που ανακαλύπτει τις διαφοροποιήσεις, τις αναφέρει στον αρχικό αποστολέα του πακέτου, ο οποίος βρίσκεται εκτός της ομαλής λειτουργίας του δικτύου.

# **Επίπεδο 4: Μεταφορά̋**

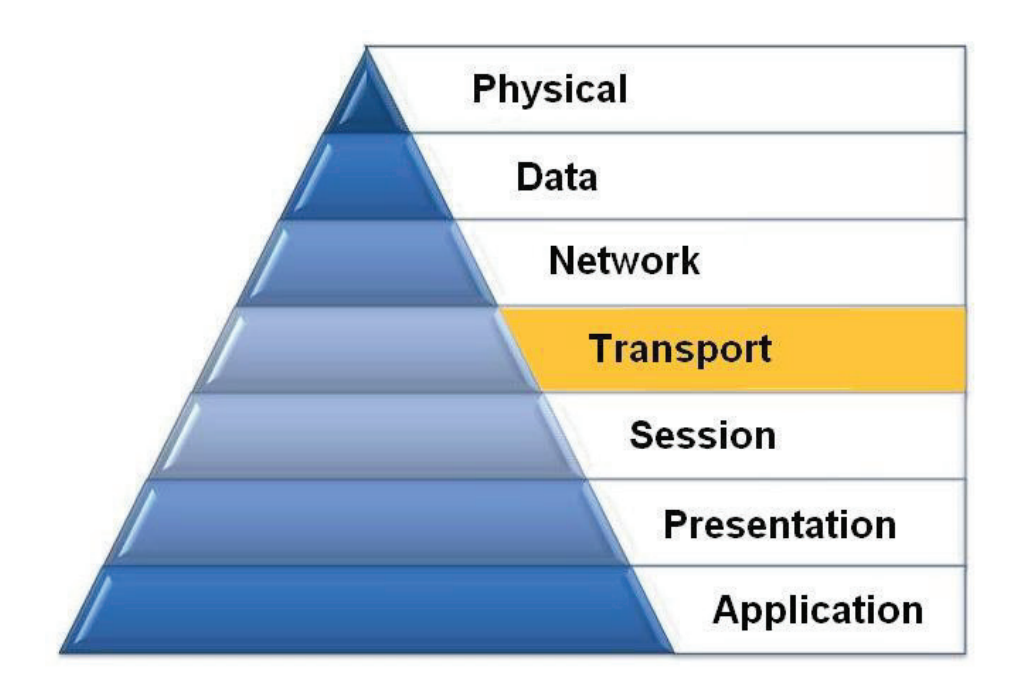

Το *επίπεδο μεταφορά̋* διεκπεραιώνει τη μεταφορά των δεδομένων από χρήστη σε χρήστη, απαλλάσσοντα̋ έτσι τα ανώτερα επίπεδα από κάθε φροντίδα να προσφέρουν αξιόπιστη μεταφορά δεδομένων από το ένα άκρο της επικοινωνίας στο άλλο. Το επίπεδο μεταφοράς ελέγχει την αξιοπιστία ενό̋ χρησιμοποιούμενου καναλιού με έλεγχο ροή̋ (αγγλ. flow control), κατάτμηση και αποτμηματοποίηση (αγγλ. segmentation / desegmentation), καθώ̋ και έλεγχο σφαλμάτων (αγγλ. error control). Ορισμένα πρωτόκολλα καταγράφουν καταστάσεις και συνδέσεις, οπότε κρατούν λογαριασμό των πακέτων και επανεκπέμπουν αυτά που δεν παρελήφθησαν σωστά. Τα διάφορα πρωτόκολλα μορφοποιούν διαφορετικά τα εκπεμπόμενα πακέτα πληροφοριών, αλλά τα προς αποστολή δεδομένα παραλαμβάνονται αρχικά από τα ανώτερα επίπεδα.

Το συνηθέστερο παράδειγμα πρωτοκόλλου μεταφορά̋ είναι το TCP (αγγλ. Transmission Control Protocol, πρωτόκολλο ελέγχου μετάδοσης). Άλλα πρωτόκολλα μεταφοράς είναι τα UDP (αγγλ. User Datagram Protocol, πρωτόκολλο για ασυνδεσμική αποστολή δεδομένων, SCTP (αγγλ. Stream Control Transmission Protocol, πρωτόκολλο ελέγχου της ροής μετάδοσης), κλπ.

Ουσιαστικά, το επίπεδο μεταφορά̋ του μοντέλου προσφέρει end-to-end επικοινωνία μεταξύ των τελικών συσκευών μέσω ενό̋ δικτύου. Ανάλογα με την εφαρμογή, το επίπεδο μεταφοράς προσφέρει αξιόπιστη, συνδεσμοστρεφής ή ασυνδεσμική, και όσο το δυνατόν βέλτιστη επικοινωνία.

Μερικές από τις λειτουργίες που προσφέρονται από το επίπεδο αυτό είναι οι εξής:

- ταυτοποίηση εφαρμογής
- ταυτοποίηση του client
- επιβεβαίωση παράδοσης και ακεραιότητας του μηνύματος
- τμηματοποίηση των δεδομένων για την μεταφορά
- έλεγχος της ροής δεδομένων με σκοπό την αποφυγή υπερχείλισης μνήμης
- εγκαθίδρυση και συντήρηση και των δύο άκρων του εικονικού κυκλώματος
- ανίχνευση σφαλμάτων κατά την μετάδοση
- διάταξη των πακέτων δεδομένων στη σωστή σειρά στον παραλήπτη
- πολυπλεξία πολλαπλών διαμοιραζόμενων συνόδων πάνω από ένα μοναδικό φυσικό σύνδεσμο

## **Επίπεδο 5: Συνόδου**

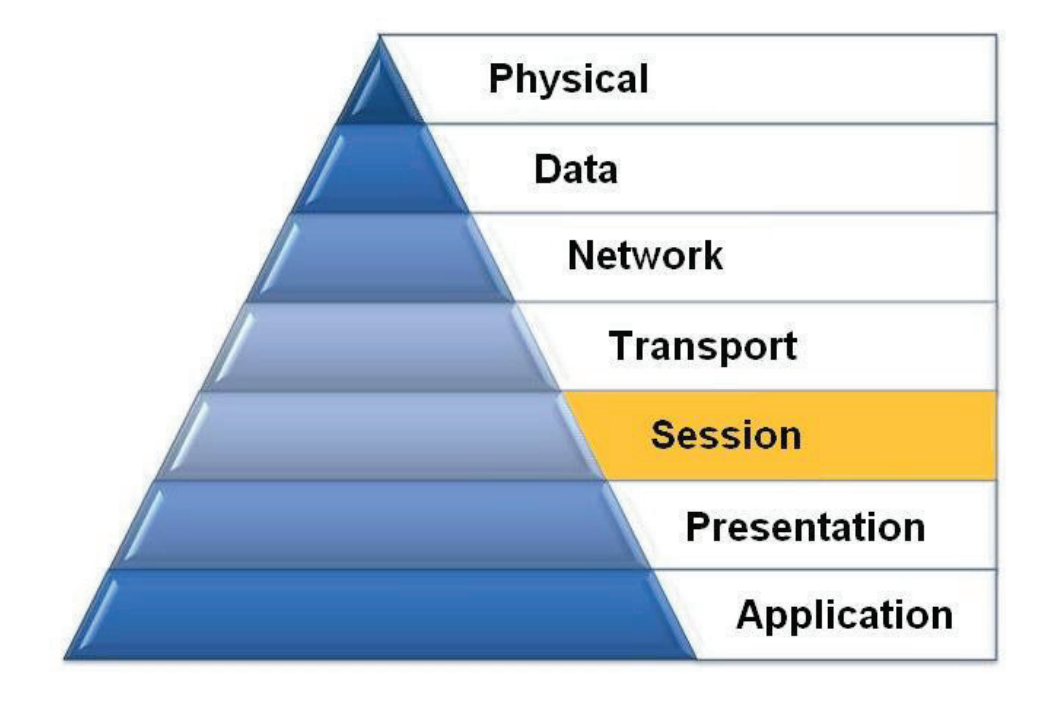

Το *επίπεδο συνόδου* ελέγχει τις συνόδους (δηλαδή τις ανταλλαγές δεδομένων) μεταξύ δύο υπολογιστών, του Α και του Β. Ξεκινά, διαχειρίζεται και τερματίζει τη σύνδεση μεταξύ μιας τοπικής και μια̋ απομακρυσμένη̋ εφαρμογή̋. Αντιμετωπίζει λειτουργίε̋ FDX (*full duplex, οι Α και Β μιλούν ταυτόχρονα από δύο κανάλια*) ή HDX (*half-duplex, μιλάει ο Α και μετά απαντάει ο Β από το ένα διαθέσιμο κανάλι*), ενώ υποστηρίζει διαδικασίες αποθήκευσης κατάστασης (αγγλ. checkpoint), αναβολής (αγγλ. adjournment), τερματισμού (αγγλ. termination) και επανεκκίνησης (αγγλ. restart). Αυτό το επίπεδο είναι υπεύθυνο για το ομαλό κλείσιμο της συνόδου (που είναι ιδιότητα του TCP) και επίσης για την *αποθήκευση* και *ανάκτηση κατάστασης*, λειτουργίες οι οποίες δεν χρησιμοποιούνται στην στοίβα πρωτοκόλλων του Διαδικτύου.

Το επίπεδο συνόδου προσφέρει ποικίλες υπηρεσίες όπως ο εντοπισμός του πλήθους των bytes που κάθε ένα άκρο της συνόδου λαμβάνει. Το επίπεδο αυτό επιτρέπει στις εφαρμογές να λειτουργούν σε συσκευές για την εγκαθίδρυση, διαχείριση και τερματισμό ενός διαλόγου μέσω του δικτύου.

Το επίπεδο προσφέρει τα εξής:

- εικονικές συνδέσεις μεταξύ εφαρμογών
- συγχρονισμό στη ροή δεδομένων
- δημιουργία μονάδων διαλόγου
- διαπραγμάτευση των παραμέτρων της σύνδεσης
- διαχωρισμό των υπηρεσιών σε λειτουργικές ομάδες
- επιβεβαιώσεις για την λήψη δεδομένων κατά την διάρκεια μιας συνόδου
- επανεκπομπή των δεδομένων αν δεν ληφθούν από μία συσκευή

# **Επίπεδο 6: Παρουσίαση̋**

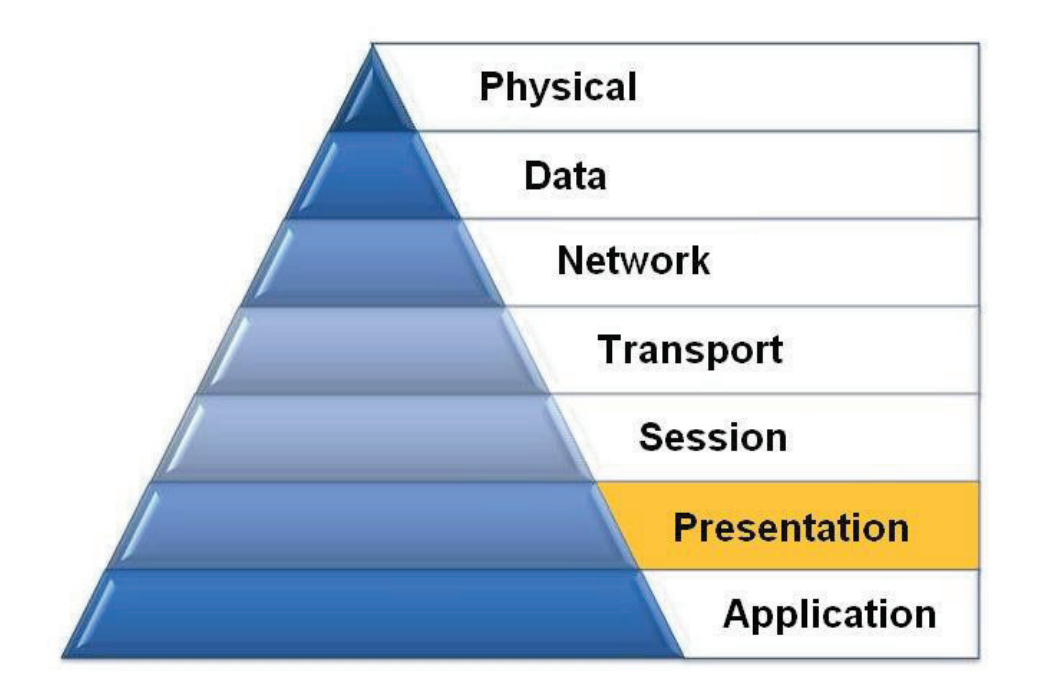

Το *επίπεδο παρουσίαση̋* μετασχηματίζει τα δεδομένα σε τυπική μορφή που την αναμένει το επίπεδο εφαρμογών. Στο επίπεδο αυτό τα δεδομένα υφίστανται κρυπτογράφηση, συμπίεση, κωδικοποίηση MIME και όποια άλλη διαμόρφωση απαιτεί η μορφή δεδομένων ή ο σχεδιαστής του πρωτοκόλλου. Παραδείγματα αποτελούν η μετατροπή αρχείων από κώδικα EBCDIC σε κώδικα ASCII και η μετατροπή της δομής των δεδομένων σε μορφή XML ή αντίστροφα (π.χ. από XML σε έγγραφο τύπου DOC).

Το επίπεδο αυτό είναι υπεύθυνο για το πω̋ μια εφαρμογή θα διαμορφώσει τα δεδομένα τα οποία είναι να σταλούν στο δίκτυο. Βασικά, επιτρέπει στην εφαρμογή να διαβάσει και να κατανοήσει τα μηνύματα.

Οι λειτουργίε̋ που περιλαμβάνει είναι:

- κρυπτογράφηση και αποκρυπτογράφηση των μηνυμάτων για ασφάλεια
- συμπίεση και αποσυμπίεση των μηνυμάτων με σκοπό την αποδοτική μετάδοση
- μορφοποίηση γραφικών
- μετάφραση περιεχομένου
- μετάφραση βασισμένη στα χαρακτηριστικά του συστήματος

## **Επίπεδο 7: Εφαρμογών**

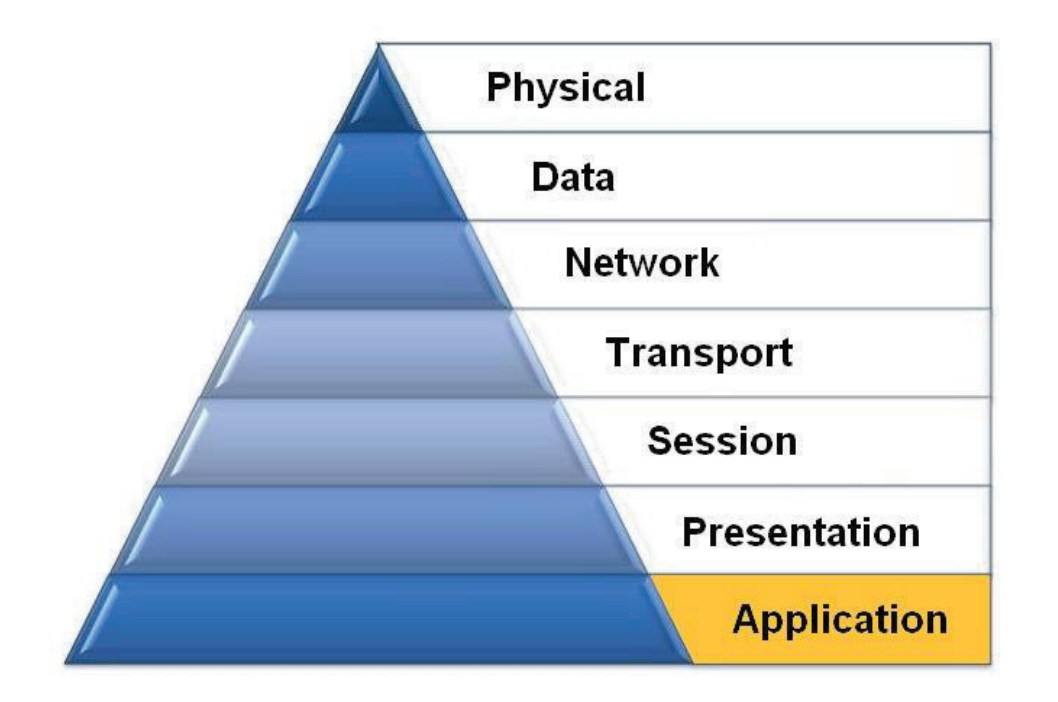

Το *επίπεδο εφαρμογών* παρέχει στον χρήστη έναν τρόπο να προσπελάσει μέσω μια̋ εφαρμογής τις πληροφορίες ενός δικτύου. Αυτό το επίπεδο είναι η κύρια διασύνδεση του χρήστη με την εφαρμογή και, συνεπώ̋, με το δίκτυο. Στο επίπεδο αυτό γίνεται η διαχείριση των κατανεμημένων εφαρμογών, η αποστολή του ηλεκτρονικού ταχυδρομείου κλπ. Παραδείγματα πρωτοκόλλων επιπέδου εφαρμογών αποτελούν τα Telnet, FTP, SMTP και http.

Το επίπεδο εφαρμογής παρέχει ένα περιβάλλον διεπαφής στον χρήστη που χειρίζεται μια συσκευή συνδεδεμένη στο δίκτυο. Μερικές από τις λειτουργίες του επιπέδου είναι η εξής:

- υποστήριξη μεταφοράς αρχείων
- δυνατότητα εκτύπωσης μέσω δικτύου
- ηλεκτρονικό ταχυδρομείο
- ηλεκτρονικά μηνύματα
- φυλλομέτρηση του παγκόσμιου ιστού

# **Το OSI μέσα από παράδειγμα**

Έστω ότι ο κ. Παπαδόπουλο̋ θέλει να στείλει ένα δέμα με σημαντικά περιεχόμενα μέσω ταχυδρομείου στον κ. Johnson, ο οποίο̋ βρίσκεται στην Αγγλία. Για να φθάσει το δέμα στον προορισμό του, πρέπει να ακολουθηθούν κάποιες διαδικασίες. Στο παρακάρω διάγραμμα φαίνεται μια προσομοίωση της διαδικασίας αυτής, στα πλάισια του μοντέλου OSI:

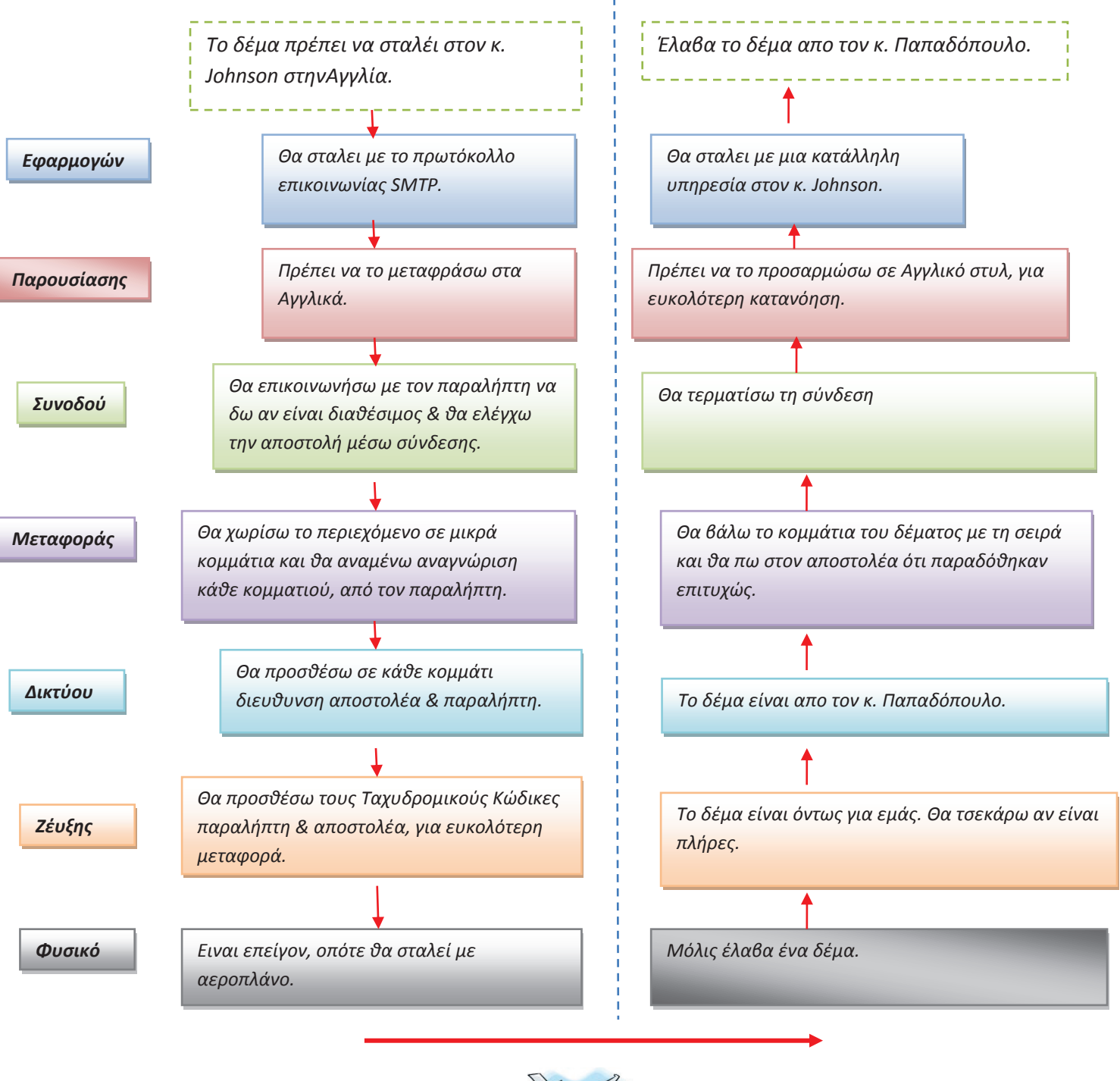

# **ΣΥΓΚΡΙΣΗ OSI vs TCP/IP**

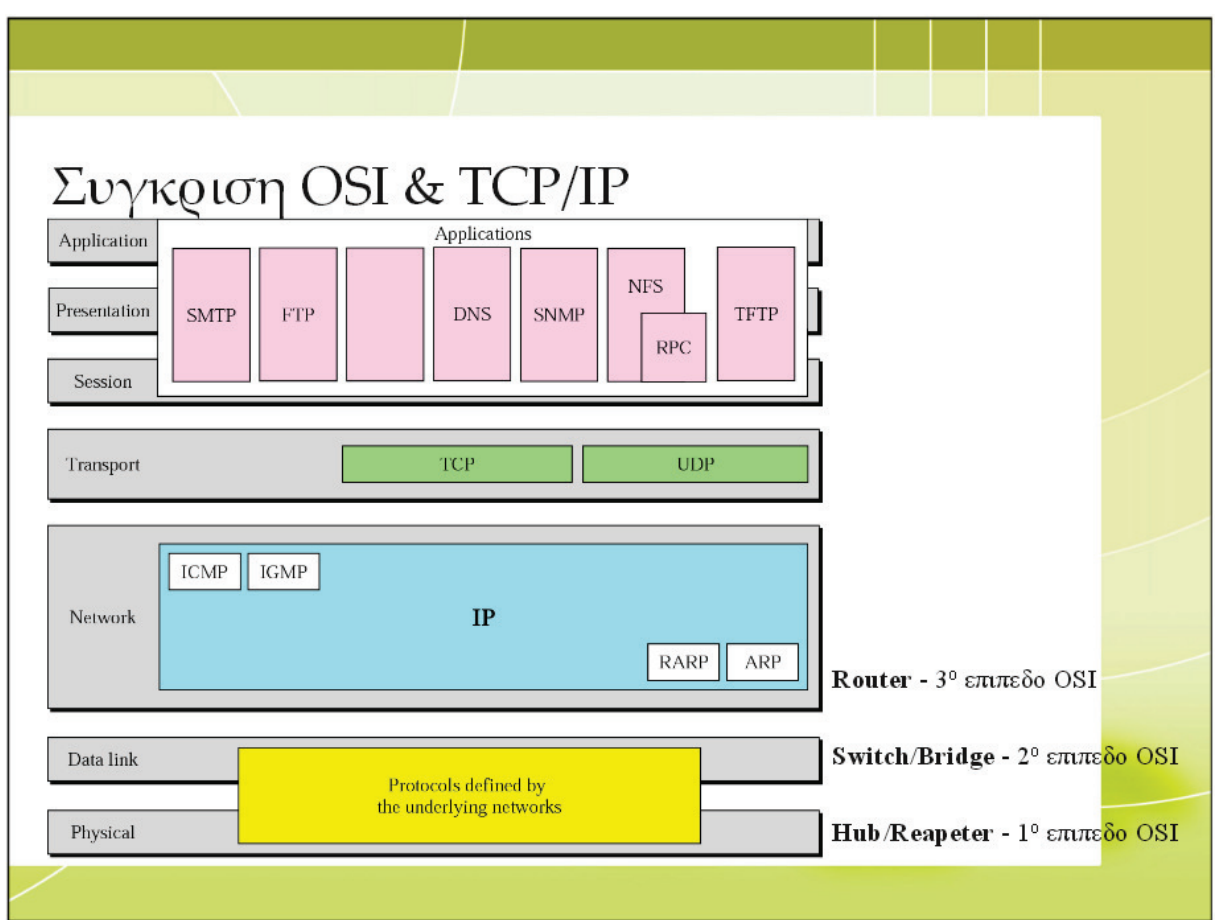

## **TCP/IP**

*(Transmission Control Protocol / Internet Protocol ή Πρωτόκολλο Ελέγχου Μετάδοση̋ / Πρωτόκολλο Διαδικτύου ή καλύτερα τεχνολογία TCP/IP ή τεχνολογία Διαδικτύου (internet))* 

Το TCP/IP είναι ανοικτό πρωτόκολλο το οποίο υιοθέτησαν πολλοί κατασκευαστές υλικού και χρησιμοποιείται για την δικτύωση συσκευών στο διαδίκτυο. Ένα κινητό τηλέφωνο που τρέχει το λογισμό τη̋ Apple (iPhone) μπορεί να επικοινωνήσει (μέσω internet) με ένα άλλο που τρέχει το Android – (linux της google για κινητά – π.χ. Κάποια μοντέλα κινητών HTC) και αυτά να επικοινωνήσουν με ένα υπολογιστή που τρέχει Windows ή Linux ή Mac OS. Κινητό με Android (linux), κινητό με λογισμικό Αpple (iPhone), PC με debian linux, PC με MS Windows Tablet επικοινωνούν μέσω internet με το πρωτόκολλο TCP/IP.

Το πρωτόκολλο TCP/IP είναι μια τεχνολογία επικοινωνίας η οποία περιλαμβάνει πλήθος άλλων πρωτοκόλλων όπω̋:

- HTTP (hypertext transfer protocol πρωτόκολλο για μεταφορά σελίδες υπερκειμένου ή απλά σελίδων www).
- · FTP (file transfer protocol πρωτόκολλο για μεταφορά αρχείων).
- SMTP (simple mail transfer protocol πρωτόκολλο για μεταφορά emails).

*Σημείωση τα παραπάνω πρωτόκολλα είναι πρωτόκολλα επιπέδου εφαρμογή̋ (1ο Επίπεδο στο OSI – TCP/IP)* 

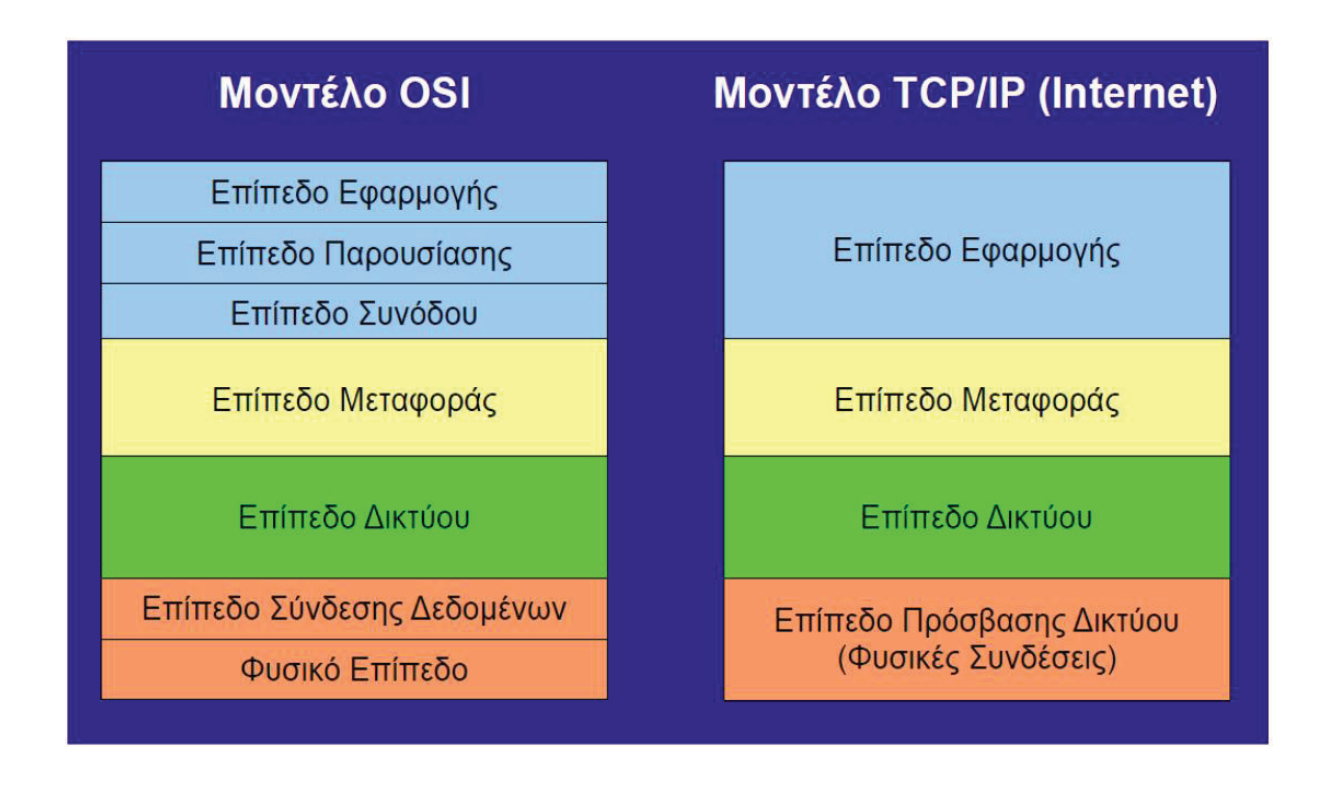

## Στοίβα πρωτοκόλλων του μοντέλου TCP/IP

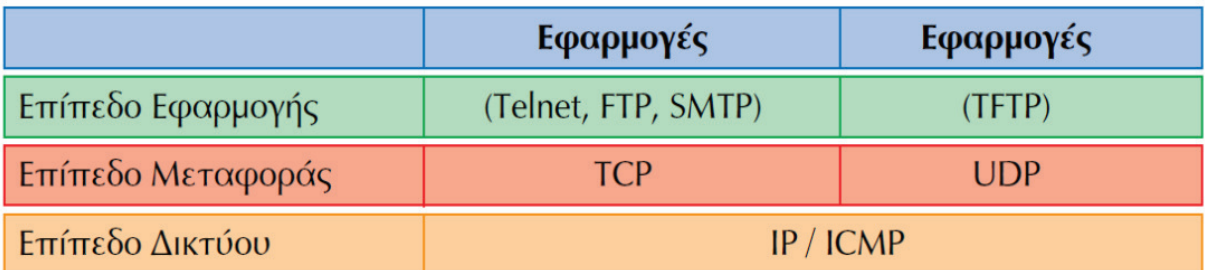

## **OSI & TCP/IP**

- · Το OSI και το TCP/IP αναπτύχθηκαν παράλληλα.
- · Πλήρη αντιστοιχία υπάρχει (OSI TCP/IP) στο επίπεδο δικτύου και μεταφοράς.
- · Το TCP/IP υλοποιεί πρωτόκολλο χωρί̋ σύνδεση δεδομένων, έτσι το Επίπεδο Σύνδεση Δεδομένων & Φυσικό Επίπεδο (OSI) === γίνεται ένα επίπεδο ===> Επίπεδο Πρόσβασης Δικτύου (TCP/IP) (υλοποιείται σε ένα ευφυή ελεγκτή δηλαδή την κάρτα δικτύου μα̋).

#### Το μοντέλο OSI:

- · Χρησιμοποιείται στο σχεδιασμό δικτύων.
- · Είναι θεωρητικό.
- · Δεν είναι ιδιαίτερα διαδεδομένο.
- Διενεργεί ελέγχους σε κάθε επίπεδο.
- · Είναι περίπλοκο.
- Είναι «ακριβό», λόγω πολυπλοκότητας.
- Είναι ασταθές.

Το TCP/IP:

- · Είναι σχετικά απλό.
- · Είναι σταθερό.
- · Υποστηρίζεται από κάθε δικτυακή συσκεύη.
- · Υποστηρίζεται από κάθε λογισμικό.
- · Πάνω σ' αυτό, βασίζεται η λειτουργία του Διαδικτύου.

## **HTML**

H HTML (HyperText Markup Language) είναι η κύρια γλώσσα σήμανσης για τις ιστοσελίδες, και τα στοιχεία τη̋ είναι τα βασικά δομικά στοιχεία των ιστοσελίδων.

H HTML γράφεται υπό μορφή στοιχείων HTML τα οποία αποτελούνται από *ετικέτες* (tags), οι οποίε̋ περικλείονται μέσα σε σύμβολα «μεγαλύτερο από» και «μικρότερο από» (για παράδειγμα <html>), μέσα στο περιεχόμενο της ιστοσελίδας. Οι ετικέτες HTML συνήθως λειτουργούν ανά ζεύγη (για παράδειγμα <h1> και </h1>), με την πρώτη να ονομάζεται *ετικέτα έναρξης κ*αι τη δεύτερη *ετικέτα λήξη̋* (ή σε άλλε̋ περιπτώσει̋ *ετικέτα ανοίγματο̋* και *ετικέτα κλεισίματο̋* αντίστοιχα). Ανάμεσα στις ετικέτες, οι σχεδιαστές ιστοσελίδων μπορούν να τοποθετήσουν κείμενο, πίνακες, εικόνε̋ κλπ.

Ο σκοπός ενός web browser είναι να διαβάζει τα έγγραφα HTML και τα συνθέτει σε σελίδες που μπορεί κανείς να διαβάσει ή να ακούσει. Ο browser δεν εμφανίζει τις ετικέτες HTML, αλλά τις χρησιμοποιεί για να ερμηνεύσει το περιεχόμενο της σελίδας.

Τα στοιχεία της HTML χρησιμοποιούνται για να κτίσουν όλους του ιστότοπους. Η HTML επιτρέπει την ενσωμάτωση εικόνων και άλλων αντικειμένων μέσα στη σελίδα, και μπορεί να χρησιμοποιηθεί για να εμφανίσει διαδραστικές φόρμες. Παρέχει τις μεθόδους δημιουργίας δομημένων εγγράφων (δηλαδή εγγράφων που αποτελούνται από το περιεχόμενο που μεταφέρουν και από τον κώδικα μορφοποίησης του περιεχομένου) καθορίζοντας δομικά σημαντικά στοιχεία για το κείμενο, όπως κεφαλίδες, παραγράφους, λίστες, συνδέσμους, παραθέσεις και άλλα. Μπορούν επίσης να ενσωματώνονται σενάρια εντολών σε γλώσσες όπως η JavaScript, τα οποία επηρεάζουν τη συμπεριφορά των ιστοσελίδων HTML.

Οι Web browsers μπορούν επίσης να αναφέρονται σε στυλ μορφοποίησης CSS για να ορίζουν την εμφάνιση και τη διάταξη του κειμένου και του υπόλοιπου υλικού. Ο οργανισμό̋ W3C, ο οποίο̋ δημιουργεί και συντηρεί τα πρότυπα για την HTML και τα CSS, ενθαρρύνει τη χρήση των CSS αντί διαφόρων στοιχείων της HTML για σκοπούς παρουσίασης του περιεχομένου.

## **Εκδόσει̋ HTML**

To 1990 ο Tim Berners-Lee από το Cern, το εργαστήριο φυσικής της Γενεύης, δημιούργησε ένα νέο πρωτόκολλο με το οποίο θα μπορούσαν να μεταφέρονται κάθε είδος αρχείων και αντικειμένων μέσα από το Internet. Το πρωτόκολλο αυτό ονομάστηκε HTTP (HyperText Transfer Protocol) και σηματοδότησε την αρχή του WWW όπως το ξέρουμε σήμερα. Οι σελίδες που ήταν η βάση του WWW ήτας γραμμένες στην πρώτη έκδοση της γλώσσα HTML.

Το 1994 αναπτύσσεται το πρότυπο HTML 2.0 από ένα διεθνή οργανισμό (Internet Engineering Task Forse). Η επόμενη έκδοση η 3.0 δεν έγινε αποδεκτή από τις Microsoft και Netscape οπότε γρήγορα αντικαταστάθηκε από την έκδοση 3.2 (1996). Η τελευταία περιελάμβανε πολλές από τις σημάνσεις (tags) που είχαν εισάγει οι δύο εταιρίες. Η έκδοση 4.0 παρουσιάστηκε τον Ιούνιο του 1997.

## **Γλώσσε̋ Προγραμματισμού στο Internet**

Οι ενδογενείς αδυναμίες της HTML, μιας κατεξοχήν γλώσσας μορφοποίησης υπερκειμένου, σύντομα οδήγησαν στην ανάπτυξη γλωσσών προγραμματισμού στο Internet. Η χρήση των γλωσσών προγραμματισμού κρίθηκε απαραίτητη αφού η εξάπλωση του Internet και η χρήση των σελίδων HTML για αλληλεπίδραση με τους χρήστες (δυναμική αποστολή και λήψη δεδομένων) δεν μπορούσε να πραγματοποιηθεί μέσω της HTML. Αρχικά, αναπτύχθηκε από την εταιρεία Netscape η γλώσσα JavaScript η οποία, όπω̋ και η ΗTML μεταφράζεται από τον Web Browser κατά την εμφάνιση της σελίδας. Η Microsoft ανέπτυξε απ' την πλευρά της μια δική της έκδοση της γλώσσας JavaScript την οποία ονόμασε JScript και μια έκδοση της γλώσσας Basic ειδικά για το Internet που ονόμασε VBScript.

Έτσι πλέον με την χρήση των παραπάνω γλωσσών είναι δυνατό να ελεγχθούν και να προγραμματιστούν όλα σχεδόν τα αντικείμενα που μπορεί να περιέχει μία ιστοσελίδα και με τη χρήση είτε εντολών διαδικαστικού χαρακτήρα, είτε εντολών διακλάδωσης, όπως για παράδειγμα η δομή [if … then… else…]. Η χρήση τέτοιου είδου̋ "προγραμμάτων" ή όπω̋ ονομάζονται "scripts" είναι διαδικασία που έχει μεγάλες απαιτήσεις σε προγραμματισμό και απευθύνεται σε προγραμματιστές και μόνο.

## **Δημιουργία αρχείων HTML**

Η δημιουργία αρχείων HTML είναι πολύ απλή. Αρκεί να «ανοίξουμε» με μια οποιαδήποτε εφαρμογή *κειμένου text,* όπω̋ το *Notepad* των Windows. Να γράψουμε τον κώδικα HTML που επιθυμούμε και να το αποθηκεύσουμε σε ένα αρχείο με κατάληξη .htm ή .html. Συνήθως αποθηκεύουμε με επέκταση .html όταν θα δημοσιεύσουμε τα αρχεία μας σε διακομιστή Unix. Aντίθετα ο εξυπηρετητής Windows NT καταλαβαίνει τα αρχεία και σαν .htm και σαν .html.

## **HTML ετικέτες**

Οι *ετικέτες* ελέγχουν την δομή και την μορφή του κειμένου της ιστοσελίδας. Επίσης παρέχουν πληροφορίες προς τον web browser για την σελίδα που πρόκειται να εμφανίσουν, όπως ο τίτλος της σελίδας ή ο συγγραφέας της, κ.α.

Οι HTML *ετικέτε̋* γράφονται ανάμεσα στα σύμβολα **<** και **>** *πχ. <όνομα-ετικέτα̋>* 

 Οι περισσότερε̋ HTML ετικέτε̋ αποτελούνται από μια *ετικέτα αρχή̋* και μια *ετικέτα τέλου̋* και ανάμεσα σε αυτές υπάρχει το κείμενο που χαρακτηρίζεται από τις ετικέτες αυτές. Η ετικέτα τέλους περιέχει τον χαρακτήρα / πριν το όνομα της ετικέτας.

*πχ***. <όνομα-ετικέτα̋> ... κείμενο ... </όνομα-ετικέτα̋>** 

*πχ.* **<em>Κείμενο με έμφαση</em>**

Υπάρχουν ορισμένες ετικέτες που δεν έχουν ετικέτες τέλους. Στις ετικέτες αυτές, πριν από το σύμβολο *>* τοποθετούμε τον χαρακτήρα */*

*πχ. <όνομα-ετικέτα̋ /> πχ. <br />*

 Το αρχείο που περιέχει HTML ετικέτε̋ λέγεται HTML αρχείο και έχει επέκταση **.html** ή **.htm**  (εκτός βέβαια κι' αν η ιστοσελίδα είναι δυναμική οπότε έχει επεκτάσεις όπως .php. asp, jsp κτλ.). Τα αρχεία αυτά είναι απλά αρχεία κειμένου σε μορφή ASCII και δεν περιέχουν πληροφορίες για το περιβάλλον ή τα προγράμματα με τα οποία θα λειτουργήσουν. Μπορείτε να ανοίξετε και να δείτε τα αρχεία htm ή html με οποιονδήποτε επεξεργαστή κειμένου, π.χ. Σημειωματάριο (Notepad) των Windows

Ένα *ζευγάρι ετικετών* καθορίζει την μορφή ενός κειμένου ή μιας και μόνο λέξης. Για παράδειγμα αν ήθελα να γράψω στην γλώσσα HTML το κείμενο "TEST HTML" με έντονη γραφή, θα το έγραφα έτσι:

#### *<b> TEST HTML </b>.*

Το γράμμα *b* είναι το αρχικό από την λέξη *b*old.Το ζευγάρι των ετικετών *<b>* και *</b>*, δηλώνει στον web browser, ότι το κείμενο που είναι γραμμένο μεταξύ των ετικετών αυτών θα εμφανιστεί με έντονα (bold) γράμματα.

Αν πάλι ήθελα να γράψω την λέξη wlearn με πλάγιους χαρακτήρες θα έγραφα:

#### *<u><i>xi>wlearn*</u>

Το ζευγάρι των ετικετών *<i>* και *</i>*, λέει στον browser να εμφανίσει το κείμενο που είναι γραμμένο

ανάμεσα σε αυτέ̋ τι̋ ετικέτε̋, με πλάγιου̋ χαρακτήρε̋. Το γράμμα *i* είναι το πρώτο γράμμα από την λέξη *i*talics.

Οι ετικέτες μέσα σε ένα HTML αρχείο μπορούν να είναι γραμμένες είτε με μικρά γράμματα (πεζά), είτε με κεφαλαία. Η ετικέτα <b> είναι ίδια με τη ετικέτα <B>. Μόνο πρέπει να προσέχουμε τις ετικέτες τέλους να είναι γραμμένες όπως η ετικέτες αρχής. Δηλαδή αν μια ετικέτα αρχής είναι γραμμένη με πεζά τότε και η ετικέτα τέλους πρέπει να γραφεί με πεζά.

#### Λάθο̋ τρόπο̋: *<B>wlearn</b>*

Σωστός τρόπος: *<B>wlearn</B> ή <b>wlearn</b>* 

## **Δομή σελίδα̋**

#### *<HEAD>*

Η εντολή αυτή μπαίνει στην αρχή της σελίδας ώστε να περικλείει εντολές που περιέχουν πληροφορίες προς τον browser αλλά δεν είναι μέρος της σελίδας. Παράδειγμα: <HEAD> .... </HEAD>

#### *<BODY>*

Η εντολή αυτή δηλώνει στο πρόγραμμα που χρησιμοποιούμε για την περιήγηση ότι ο παρακάτω κώδικας και τα δεδομένα που γράφουμε ανήκουν στο κυρίως μέρος της ιστοσελίδας. Πρακτικά μετά την εντολή <HTML> και την HEAD με ότι περικλείει, μπαίνει η <BODY> ενώ κλείνει συνήθως αμέσως πριν από την </HTML> (η εντολή κλεισίματο̋ όπω̋ αναμέναμε είναι: </BODY>).

#### *<TITLE>*

Η εντολή αυτή δηλώνει στον web browser τι τίτλο επιθυμούμε να έχει η ιστοσελίδα. Ο τίτλος εμφανίζεται στην επάνω λωρίδα του παραθύρου του web browser (εκεί όπου εμφανίζεται ο τίτλος τη̋ εφαρμογή̋ / προγράμματο̋ που χρησιμοποιούμε). Η TITLE είναι απαραίτητο να μπει μέσα στην HEAD. Παράδειγμα: <HEAD> <TITLE>My Homepage</TITLE> </HEAD>

#### **Επικεφαλίδε̋** *<H#>*

Η εντολή αυτή δηλώνει τις επικεφαλίδες των διάφορων μερών του κειμένου μας π.χ. τα κεφάλαια. Μπορεί να δηλώσει μέχρι 6 κεφάλαια-υποκεφάλαια ξεκινώντας από το Η1 έως το Η6. π.χ.:

#### *<H1>Πρώτο κεφάλαιο</H1>*

Το κείμενο του πρώτου κεφαλαίου είναι.....

Για να δηλώσουμε ότι ένα μέρος του κειμένου είναι υπομέρος ενός άλλου ορίζουμε στην αρχή του επικεφαλίδα επιπέδου +1 από το μητρικό του, π.χ. για ένα υποκεφάλαιο του παραπάνω θα γράφαμε:

#### *<H1>Πρώτο κεφάλαιο</H1>*

Το κείμενο του πρώτου κεφαλαίου είναι..... .

.

#### *<H2>Υποκεφάλαιο</H2>*

Κείμενο υποκεφαλαίου....

Οποτεδήποτε θέλουμε μπορούμε να ορίσουμε αρχή ενός κεφαλαίου οποιουδήποτε επιπέδου. Συνήθω̋ στου̋ browser οι τίτλοι των κεφαλαίων εμφανίζονται με μεγαλύτερη γραμματοσειρά, αλλά αυτή η εντολή δεν θα πρέπει να χρησιμοποιείται απλώς για λόγους εμφάνισης αλλά μόνο για να σχηματιστεί η δομή του κειμένου.

## **CSS**

## **Εισαγωγή στα CSS**

Τα *Διαδοχικά Φύλλα Στυλ (CSS, Cascading Style Sheets)* αποτελούν ένα πολύ καλό εργαλείο για να μπορούμε να αλλάζουμε την εμφάνιση και τη διάταξη (layout) των ιστοσελίδων μα̋. Μπορούν να μας γλυτώσουν από πολύ χρόνο και κόπο και μας δίνουν τη δυνατότητα να σχεδιάζουμε τις ιστοσελίδες μας με μια εντελώς καινούργια φιλοσοφία. Η κατανόηση των CSS απαιτεί να υπάρχει κάποια βασική εμπειρία με την HTML.

Για να δουλέψουμε με τα CSS δεν χρειάζεται να χρησιμοποιήσουμε κάποιο πρόγραμμα δημιουργίας ιστοσελίδων, όπως είναι τα γνωστά FrontPage, DreamWeaver ή και το Word, καθώς θα σταθούν εμπόδιο στην κατανόηση των CSS. Αυτό που χρειαζόμαστε είναι ένας απλός επεξεργαστής κειμένου, όπω̋ είναι το Σημειωματάριο (Notepad) των Windows.

Μπορούμε να χρησιμοποιήσουμε όποιον φυλλομετρητή (browser) επιθυμούμε για να βλέπουμε πώς θα εμφανίζονται οι ιστοσελίδες που θα δημιουργούμε. Συνεπώς αυτό που χρειαζόμαστε είναι ένας φυλλομετρητής (browser) και ένας απλός επεξεργαστής κειμένου (text editor). Στο ερώτημα *τι μπορούμε να κάνουμε με τα CSS*, θα πρέπει να γνωρίζουμε ότι τα CSS είναι μια γλώσσα στυλ (style language) που ορίζουν τη διάταξη (layout) των HTML εγγράφων. Για παράδειγμα, τα CSS έχουν να κάνουν με γραμματοσειρές (fonts), με χρώματα (colours), με περιθώρια (margins), με εικόνες φόντου (background images) και με πολλά άλλα. Με την HTML θα δυσκολευτούμε να αλλάξουμε τη διάταξη των ιστοσελίδων μας, αλλά τα CSS προσφέρουν πολλές επιλογές και είναι πολύ πιο συγκεκριμένα στις λεπτομέρειες. Επιπλέον, υποστηρίζονται απ' όλους τους φυλλομετρητές.

Στο ερώτημα *ποια είναι η διαφορά ανάμεσα στα CSS και την HTML*, μπορούμε να πούμε ότι η HTML χρησιμοποιείται για να δομήσει το περιεχόμενο (content), ενώ τα CSS χρησιμοποιούνται για τη διαμόρφωση ή μορφοποίηση (formatting) του δομημένου περιεχομένου. Σύντομα θα γίνει σαφές το τι εννοούμε. Από το ξεκίνημά τη̋, η HTML χρησιμοποιείτο μόνο για να μπορούμε να προσθέτουμε δομή στο κείμενο, όπω̋ για να επισημαίνουμε ποια είναι κεφαλίδα (headline) ή ποια είναι παράγραφος (paragraph) με τα γνωστά tags (ετικέτες) της HTML, όπως είναι τα <h1> και <p>. Όμως, καθώς η δημοτικότητα του Web αύξανε συνεχώς, οι σχεδιαστές των ιστοσελίδων άρχισαν να ψάχνουν για επιπλέον δυνατότητες, όπως προσθήκη διάταξης (layout) στα έγγραφα. Για να γίνει αυτό, οι φυλλομετρητέ̋ επινόησαν καινούργια HTML tags, όπω̋ για παράδειγμα το <font>, τα οποία διέφεραν από τα αρχικά HTML tags καθώς όριζαν τη διάταξη και όχι τη δομή μιας ιστοσελίδα̋.

Στο ερώτημα *τι έχουν να μου προσφέρουν τα CSS*, μπορούμε να πούμε ότι τα CSS αποτέλεσαν μια επανάσταση στον κόσμο του Web design και τα μεγάλα πλεονεκτήματά τους είναι τα εξής : Δυνατότητα για τον ταυτόχρονο έλεγχο της διάταξης (layout) πολλών εγγράφων από ένα μόνο φύλλο στυλ (style sheet).

Πιο ακριβής έλεγχος της διάταξης (layout) των ιστοσελίδων.

Εφαρμογή διαφορετικής διάταξης σε διαφορετικές εξόδους, όπως screen, print κ.ά. Αναρίθμητες προηγμένες και εξεζητημένες τεχνικές.

## **Η Βασική Σύνταξη των CSS**

Θα δούμε τώρα πώς μπορούμε να δημιουργήσουμε το πρώτο μας φύλλο στυλ (style sheet). Θα πρέπει να έχουμε υπόψη μας ότι πολλές από τις ιδιότητες που χρησιμοποιούνται στα CSS είναι παρόμοιε̋ μ' αυτέ̋ τη̋ HTML. Α̋ υποθέσουμε ότι θέλουμε να έχουμε ένα ωραίο κόκκινο χρώμα για το φόντο (background) μιας ιστοσελίδας. Με την HTML θα είχαμε γράψει τα εξής : *<body bgcolor="#FF0000">*

Mε τα CSS μπορούμε να επιτύχουμε το ίδιο αποτέλεσμα ως εξής : *body {*

*background-color: #FF0000;*

Όπω̋ μπορούμε να δούμε, οι κωδικοί είναι περίπου οι ίδιοι και για την HTML και για τα CSS. Από το παραπάνω παράδειγμα μπορούμε να δούμε και το βασικό μοντέλο των CSS :

*selector (επιλογέα̋) { property (ιδιότητα): value (τιμή);*

*}*

*}*

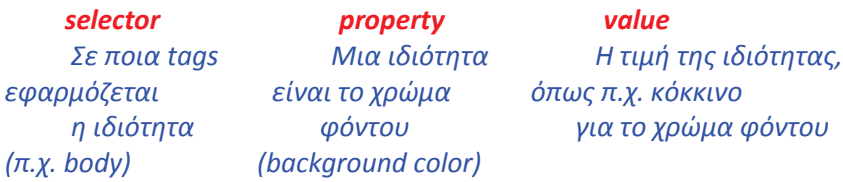

## **Εφαρμογή των CSS σ' ένα HTML Έγγραφο**

Υπάρχουν τρεις τρόποι που μπορούμε να χρησιμοποιήσουμε για να εφαρμόσουμε ένα CSS σ' ένα HTML έγγραφο.

#### Μέθοδο̋ 1 : In-line (attribute style)

Ο πρώτο̋ τρόπο̋ για να εφαρμόσουμε ένα CSS σ' ένα HTML κείμενο είναι να χρησιμοποιήσουμε την ιδιότητα (attribute) style της HTML. Το είδαμε ήδη προηγουμένως με το κόκκινο χρώμα φόντου και μπορεί να εφαρμοσθεί ως εξής :

```
<html>
<head>
<title>Παράδειγμα</title>
</head>
<body style="background-color: #FF0000;">
<p>Αυτή είναι μια κόκκινη σελίδα</p>
</body>
</html>
```
#### Μέθοδο̋ 2 : Εσωτερικό-Internal (tag style) Ένας άλλος τρόπος είναι να γράψουμε τον κώδικα για τα CSS με το HTML tag <style>, ως εξής : *<html> <head> <title>Παράδειγμα</title> <style type="text/css"> body { background-color: #FF0000; } </style> </head> <body> <p>Αυτή είναι μια κόκκινη σελίδα</p> </body> </html>*

Μέθοδο̋ 3 : Εξωτερικό-External (link to a style sheet)

Ο τρίτος τρόπος, που είναι αυτός που συνιστάται να χρησιμοποιούμε, είναι ένας σύνδεσμος (link) προς ένα εξωτερικό αρχείο φύλλου στυλ (external style sheet). Αυτή η μέθοδος θα χρησιμοποιηθεί σ' όλα τα παραδείγματα που ακολουθούν. Ένα εξωτερικό αρχείο φύλλου στυλ (external style sheet) είναι απλά ένα αρχείο κειμένου (text file) που έχει επέκταση (extension) *.css*. Μπορούμε να το τοποθετήσουμε (upload) στον Web server, όπω̋ όλα τα άλλα αρχεία.

Για παράδειγμα, α̋ υποθέσουμε ότι το αρχείο μα̋ style sheet έχει όνομα *style.css* και βρίσκεται στον φάκελο *style*. Για να δημιουργήσουμε έναν σύνδεσμο (link) από το HTML έγγραφο, που είναι το default.htm, προ̋ το αρχείο του style sheet, που είναι το style.css, θα πρέπει να γράψουμε τον εξής κώδικα :

*<link rel="stylesheet" type="text/css" href="style/style.css" />*

Η διαδρομή (path) προς το style sheet προσδιορίζεται με την ιδιότητα (attribute) href. Η παραπάνω γραμμή κώδικα πρέπει να τοποθετηθεί στο τμήμα header του HTML κώδικα, δηλ. ανάμεσα στα tags  $\epsilon$ head> και  $\epsilon$ /head>, ως εξής :

*<html> <head>*

#### *<title>Κύρια Ιστοσελίδα</title> <link rel="stylesheet" type="text/css" href="style/style.css" /> </head> <body>*

Ο παραπάνω σύνδεσμο̋ (link) λέει στον φυλλομετρητή ότι θα πρέπει να χρησιμοποιήσει τη διάταξη (layout) που υπάρχει στο συγκεκριμένο CSS αρχείο όταν πρόκειται να εμφανίσει το περιεχόμενο του τρέχοντο̋ HTML αρχείου.

Αυτό που είναι πολύ καλό με τη μέθοδο αυτή είναι ότι μπορούμε να συνδέσουμε πολλά HTML αρχεία με το ίδιο αρχείο style sheet. Μ' άλλα λόγια, ένα αρχείο CSS μπορεί να χρησιμοποιηθεί για να μπορούμε να ελέγχουμε το layout πολλών HTML εγγράφων ταυτόχρονα.

Για να το δούμε αυτό και στην πράξη, μπορούμε να δημιουργήσουμε δύο αρχεία, ένα HTML και ένα CSS, με το εξής περιεχόμενο :

*default.htm*

```
<html>
<head>
<title>Κύρια Ιστοσελίδα</title>
<link rel="stylesheet" type="text/css" href="style.css" />
</head>
<body>
<h1>Το Πρώτο μα̋ Φύλλο Στυλ</h1>
</body>
</html>
```
#### *style.css*

```
body {
background-color: #FF0000;
```
*}*

Θα πρέπει να δημιουργήσουμε τα αρχεία και να τα αποθηκεύσουμε με τις σωστές επεκτάσεις .htm και .css και φυσικά να τα τοποθετήσουμε και στον ίδιο φάκελο. Μετά, μόλις ανοίξουμε την ιστοσελίδα default.htm με τον φυλλομετρητή μα̋, θα διαπιστώσουμε ότι θα έχει κόκκινο φόντο.

# **Αλλαγή Χρώματο̋ και Φόντου**

Θα δούμε τώρα το πώ̋ μπορούμε να εφαρμόσουμε χρώματα (colors) και χρώματα φόντου (background colors) στις ιστοσελίδες μας. Θα δούμε επίσης και προηγμένες μεθόδους για την τοποθέτηση και τον έλεγχο των εικόνων φόντου (background images).

Η Ιδιότητα color

Η ιδιότητα color περιγράφει το *χρώμα προσκηνίου (foreground color)* ενός στοιχείου. Για παράδειγμα, ας υποθέσουμε ότι θέλουμε όλες οι επικεφαλίδες (headlines) ενός εγγράφου να έχουν χρώμα κόκκινο (red). Οι επικεφαλίδες χαρακτηρίζονται με το tag <h1> και ο παρακάτω κώδικας ορίζει σε κόκκινο το χρώμα των στοιχείων <h1> :

*h1 {*

 *color: #ff0000;*

*}*

Τα χρώματα μπορούν να γραφούν με τις δεκαεξαδικές τους τιμές, όπως στο παραπάνω παράδειγμα (#ff0000), ή μπορούμε να χρησιμοποιήσουμε τα ονόματα των χρωμάτων ("red") ή και τις τιμές RGB : rgb(255, 0, 0).

Η Ιδιότητα background-color

Η ιδιότητα background-color περιγράφει το *χρώμα φόντου (background color)* ενός στοιχείου. Ως γνωστόν, το στοιχείο <body> περιέχει όλο το κείμενο ενός HTML εγγράφου και έτσι για να αλλάξουμε το χρώμα φόντου μια̋ ιστοσελίδα̋, θα πρέπει να εφαρμόσουμε την ιδιότητα background-color στο στοιχείο <body>.

Μπορούμε επίσης να εφαρμόσουμε χρώμα φόντου και σ' άλλα στοιχεία, όπως σε επικεφαλίδες (headlines) και σε απλό κείμενο (text). Στο παρακάτω παράδειγμα, εφαρμόζουμε διαφορετικά χρώματα φόντου στα στοιχεία <br/>body> και <h1>. *body {*

 *background-color: #FFCC66;*

*} h1 {*

> *color: #990000; background-color: #FC9804;*

*}*

Βλέπουμε ότι για να εφαρμόσουμε δύο ιδιότητες σ' ένα στοιχείο, όπως το <h1>, τις ξεχωρίζουμε με το σύμβολο ;.

Η Ιδιότητα background-image

Η ιδιότητα background-image χρησιμοποιείται για να εισάγουμε μια *εικόνα φόντου (background image)* σε μια ιστοσελίδα. Απλά εφαρμόζουμε την ιδιότητα background-image στο tag <br/>body> και προσδιορίζουμε το όνομα και τη θέση του αρχείου της εικόνας.

*body {*

 *background-color: #FFCC66; background-image: url("florina1.jpg");*

*} h1 {*

> *color: red; background-color: blue;*

## *}*

Βλέπουμε ότι προσδιορίζουμε το όνομα και τη θέση της εικόνας με την έκφραση *url("florina1.jpg")*. Αυτό βέβαια προϋποθέτει ότι η εικόνα βρίσκεται στον ίδιο φάκελο με το φύλλο στυλ (style sheet). Μπορούμε να αναφερόμαστε και σε εικόνες που βρίσκονται σ' άλλους φακέλους με την έκφραση *url("../images/florina1.jpg")* ή που βρίσκονται ακόμη και στο Internet, αρκεί να ορίσουμε την πλήρη διεύθυνση του αρχείου με την έκφραση *url("http://dide.flo.sch.gr/florina1.jpg")*.

#### Η Ιδιότητα background-repeat

Στο παραπάνω παράδειγμα, παρατηρούμε ότι εξ ορισμού η εικόνα επαναλαμβάνεται και προς την οριζόντια και προ̋ την κατακόρυφη κατεύθυνση για να καλύψει ολόκληρη την οθόνη. Με την ιδιότητα *background-repeat* μπορούμε να ελέγχουμε την *επανάληψη μια̋ εικόνα̋ φόντου*. Η ιδιότητα background-repeat μπορεί να έχει τις εξής τέσσερις τιμές.

Για παράδειγμα, για να αποφύγουμε την επανάληψη μιας εικόνας φόντου (background image), θα πρέπει να γράψουμε τον εξής κώδικα :

*body {*

 *background-color: #FFCC66; background-image: url("florina1.jpg"); background-repeat: no-repeat;*

*} h1 {*  *color: green; background-color: #FC9804;*

*}*

Η ιδιότητα background-attachment

Με την ιδιότητα background-attachment μπορούμε να καθορίσουμε αν μια εικόνα φόντου θα είναι σταθερή (fixed) ή θα κυλάει (scrolls) μαζί με τα περιεχόμενα της ιστοσελίδας. Μια εικόνα φόντου που είναι σταθερή (fixed) δεν θα μετακινείται μαζί με το κείμενο όταν ο χρήστης κυλάει τα περιεχόμενα τη̋ ιστοσελίδα̋, ενώ μια μη κλειδωμένη εικόνα φόντου θα κυλάει μαζί με τα περιεχόμενα τη̋ ιστοσελίδα̋ (εξ ορισμού).

Ο παρακάτω κώδικας κάνει την εικόνα φόντου της ιστοσελίδας να μην επαναλαμβάνεται (norepeat) και να είναι κλειδωμένη (fixed) :

*body {*

 *background-color: #FFCC66; background-image: url("florina1.jpg"); background-repeat: no-repeat; background-attachment: fixed;*

*} h1 {*

> *color: #990000; background-color: #FC9804;*

*}*

Η ιδιότητα background-position

Εξ ορισμού, μια εικόνα φόντου τοποθετείται στην πάνω αριστερή γωνία της οθόνης. Με την ιδιότητα background-position μπορούμε να αλλάξουμε αυτή τη ρύθμιση και να τοποθετήσουμε την εικόνα φόντου οπουδήποτε θέλουμε στην οθόνη.

Υπάρχουν τρεις διαφορετικοί τρόποι για να προσδιορίσουμε τη θέση μιας εικόνας φόντου μέσα στην οθόνη. Για παράδειγμα, μπορούμε να ορίσουμε τις συντεταγμένες της εικόνας με τις τιμές '100px 200px', οπότε η εικόνα φόντου θα τοποθετηθεί σε απόσταση 100px (pixels) από την αριστερή πλευρά της οθόνης και 200px (pixels) από την κορυφή της οθόνης, στην ουσία του παραθύρου του φυλλομετρητή.

Ένας άλλος τρόπος είναι να δηλώσουμε την απόσταση σε ποσοστά, όπου οι τιμές 0% 0% σημαίνουν την πάνω αριστερή γωνία της οθόνης, οι τιμές 50% 50% το κέντρο της οθόνης και οι τιμές 100% 100% την κάτω δεξιά γωνία της οθόνης. Ένας τρίτος τρόπος είναι να χρησιμοποιήσουμε τις δεσμευμένες λέξεις top, bottom, center, left και right και να κάνουμε συνδυασμούς, όπως top left, center center, top right, bottom right κ.ά.

Ο παρακάτω κώδικας θα τοποθετήσει την εικόνα φόντου στην κάτω δεξιά γωνία (bottom right) της οθόνης :

*body {*

 *background-color: #FFCC66; background-image: url("florina1.jpg"); background-repeat: no-repeat; background-attachment: fixed; background-position: right bottom;*

*} h1 {*

> *color: #990000; background-color: #FC9804;*

*}*

Η ιδιότητα background

Η ιδιότητα background αποτελεί μια συντόμευση γι' όλες τις ιδιότητες του αντικειμένου background που είδαμε προηγουμένως και μας δίνει τη δυνατότητα να γράψουμε όλες τις ιδιότητες σε μια γραμμή κώδικα.

Για παράδειγμα, ας δούμε τις επόμενες πέντε γραμμές κώδικα :

*background-color: #FFCC66;*

*background-image: url("florina1.jpg");*

*background-repeat: no-repeat;*

*background-attachment: fixed;*

*background-position: right bottom;*

Με τη χρήση της ιδιότητας background μπορούμε να πετύχουμε το ίδιο αποτέλεσμα σε μία μόνο γραμμή κώδικα :

*background: #FFCC66 url("florina1.jpg") no-repeat fixed right bottom;*

Η σειρά αναγραφής των ιδιοτήτων είναι η εξής :

*[background-color] | [background-image] | [background-repeat] | [background-attachment] | [background-position]*

Αν παραλείψουμε κάποια ιδιότητα, θα εκληφθεί η προκαθορισμένη (default) τιμή της. Για παράδειγμα, αν παραλειφθούν οι δύο τελευταίες ιδιότητες, background-attachment και background-position, θα έχουμε το εξής :

*background: #FFCC66 url("florina1.jpg") no-repeat;*

Για τις δύο ιδιότητες που δεν δώσαμε τιμή, θα εκληφθούν οι προκαθορισμένες τιμές, που είναι οι scroll και top left.

Είδαμε ήδη αρκετές νέες τεχνικές μορφοποίησης με τη βοήθεια των CSS που θα ήταν αδύνατο να τις κάνουμε με την απλή HTML.

## **Οι Γραμματοσειρέ̋ (Fonts)**

Θα δούμε τώρα τις γραμματοσειρές (fonts) και πώς μπορούμε να τις εφαρμόσουμε με τη βοήθεια των CSS.

#### Η ιδιότητα font-family

Η ιδιότητα font-family χρησιμοποιείται για να ορίσει μια λίστα προτεραιότητας από γραμματοσειρές που θα χρησιμοποιηθούν για να εμφανισθεί ένα συγκεκριμένο στοιχείο ή μια ιστοσελίδα. Αν η πρώτη γραμματοσειρά που υπάρχει στη λίστα δεν είναι εγκατεστημένη στον υπολογιστή από τον οποίο γίνεται η πρόσβαση στο site, θα δοκιμασθεί η επόμενη γραμματοσειρά κοκ μέχρι να βρεθεί κάποια που να ταιριάζει. Υπάρχουν δύο είδη ονομάτων που χρησιμοποιούνται για να κατηγοριοποιηθούν οι γραμματοσειρέ̋ : τα family-names και τα generic families.

Παραδείγματα ενό̋ *family-name*, που τα ξέρουμε και ω̋ font, είναι για παράδειγμα τα "Arial", "Times New Roman", "Tahoma" κ.ά. Τα *generic families* είναι ομάδες από family-names με παρόμοια εμφάνιση. Ένα παράδειγμα είναι το sans-serif, που είναι μια συλλογή από γραμματοσειρές χωρίς πόδια (feet).

Στο generic family *serif* ανήκουν οι γραμματοσειρέ̋ *Times New Roman*, *Garamond* και *Georgia*, όπου όλε̋ έχουν πόδια (feet). Στο generic family *sans-serif* ανήκουν οι γραμματοσειρέ̋ *Trebuchet*, *Arial* και *Verdana*, όπου όλε̋ δεν έχουν πόδια (feet). Στο generic family *monospace* ανήκουν οι γραμματοσειρέ̋ *Courier*, *Courier New* και *Andele Mono*, όπου όλοι οι χαρακτήρε̋ του̋ έχουν το ίδιο πλάτο̋.

Όταν εμφανίζουμε τις γραμματοσειρές για την ιστοσελίδα μας, θα πρέπει να ξεκινάμε με τις πιο δημοφιλείς γραμματοσειρές και μετά με κάποιες εναλλακτικές. Αποτελεί καλή πρακτική να ολοκληρώνουμε τη λίστα με μια γραμματοσειρά από generic family. Έτσι, η ιστοσελίδα θα εμφανισθεί με μια γραμματοσειρά της ίδιας οικογένειας αν δεν βρεθεί κάποια από τις προηγούμενες γραμματοσειρές.

Ένα παράδειγμα χρήσης της ιδιότητας font-family μπορεί να είναι το εξής : *h1 {*

*font-family: arial, verdana, sans-serif; } h2 { font-family: "Times New Roman", serif;*

*}*

Σύμφωνα με τον παραπάνω κώδικα, οι επικεφαλίδες (headlines) που είναι μαρκαρισμένες με το tag <h1> θα εμφανισθούν με τη γραμματοσειρά "Arial". Αν αυτή η γραμματοσειρά δεν είναι εγκατεστημένη στον υπολογιστή του χρήστη, θα χρησιμοποιηθεί η "Verdana" και αν καμία απ' αυτέ̋ δεν είναι διαθέσιμη, θα χρησιμοποιηθεί μια γραμματοσειρά από την οικογένεια sans-serif, ώστε να εμφανισθεί σωστά το κείμενο των επικεφαλίδων.

Επειδή το όνομα της γραμματοσειράς "Times New Roman" περιέχει κενούς χαρακτήρες, χρησιμοποιήσαμε διπλά εισαγωγικά για να το προσδιορίσουμε.

#### Η ιδιότητα font-style

H ιδιότητα font-style κάνει τη μορφοποίηση της επιλεγμένης γραμματοσειράς να είναι *normal, italic* ή *oblique*. Στο επόμενο παράδειγμα, όλες οι επικεφαλίδες που είναι μαρκαρισμένες με το tag <h2> θα εμφανισθούν με πλάγια γράμματα.

*h1 { font-family: arial, verdana, sans-serif; } h2 { font-family: "Times New Roman", serif; font-style: italic; }*

Η ιδιότητα font-variant
H ιδιότητα font-variant χρησιμοποιείται για να επιλέξουμε ανάμεσα στις παραλλαγές *normal* ή *small-caps* μια̋ γραμματοσειρά̋. Μια γραμματοσειρά του τύπου small-caps χρησιμοποιεί μικρού μεγέθου̋ κεφαλαία γράμματα αντί για μικρά (πεζά) γράμματα. Στην περίπτωση που η ιδιότητα fontvariant είναι ορισμένη στην τιμή small-caps και δεν υπάρχει διαθέσιμη κάποια γραμματοσειρά που να την υποστηρίζει, ο φυλλομετρητής είναι πολύ πιθανό να εμφανίσει το κείμενο με κανονικά κεφαλαία γράμματα.

## Ακολουθούν παραδείγματα : *h1 {*

```
font-variant: small-caps;
}
h2 {
font-variant: normal;
}
```
## Η ιδιότητα font-weight

Η ιδιότητα font-weight περιγράφει πόσο έντονα θα πρέπει να εμφανίζεται μια γραμματοσειρά. Μια γραμματοσειρά μπορεί να είναι είτε *normal* ή *bold*. Μερικοί φυλλομετρητές υποστηρίζουν ακόμη και αριθμού̋ από το 100 έω̋ το 900 για να προσδιορίσουν με ακρίβεια το πόσο έντονη θέλουμε να είναι η γραμματοσειρά.

Ακολουθούν παραδείγματα :

*p { font-family: arial, verdana, sans-serif; } td { font-family: arial, verdana, sans-serif; font-weight: bold; }*

## Η ιδιότητα font-size

Η ιδιότητα font-size ορίζει το μέγεθος μιας γραμματοσειράς. Υπάρχουν πολλές μονάδες, όπως pixels, points και εκατοστά, που μπορούμε να χρησιμοποιήσουμε για να προσδιορίσουμε το μέγεθος μιας γραμματοσειράς.

Ακολουθούν παραδείγματα :

```
h1 {
font-size: 30px;
}
h2 {
font-size: 12pt;
}
h3 {
font-size: 120%;
}
p {
font-size: 1em;
}
```
Με τις μονάδες px και pt προσδιορίζουμε το μέγεθος με απόλυτες τιμές, ενώ με τις μονάδες % και em προσδιορίζουμε το μέγεθος με σχετικές τιμές.

## Η ιδιότητα font

Με την ιδιότητα font μπορούμε να προσδιορίσουμε όλες τις ιδιότητες font σε μία μόνο γραμμή. Για παράδειγμα, οι επόμενες τέσσερις γραμμές κώδικα περιγράφουν τις ιδιότητες γραμματοσειράς του tag <p>:

*p {*

 *font-style: italic; font-weight: bold; font-size: 30px; font-family: arial, sans-serif;*

*}*

Με την ιδιότητα font μπορούμε να επιτύχουμε το ίδιο αποτέλεσμα, αλλά με μία μόνο γραμμή κώδικα :

*p {*

 *font: italic bold 30px arial, sans-serif;*

*}*

Η σειρά αναγραφής των τιμών των ιδιοτήτων για την ιδιότητα font είναι η εξής :

*font-style | font-variant | font-weight | font-size | font-family*

Και μην ξεχνάτε : η τεχνολογία των Διαδοχικών Φύλλων Στυλ (CSS) σάς γλυτώνει από χρόνο και κάνει τη ζωή σα̋ ευκολότερη.

# **ΥΛΟΠΟΙΗΣΗ ΙΣΤΟΣΕΛΙΔΑΣ (HTML - CSS)**

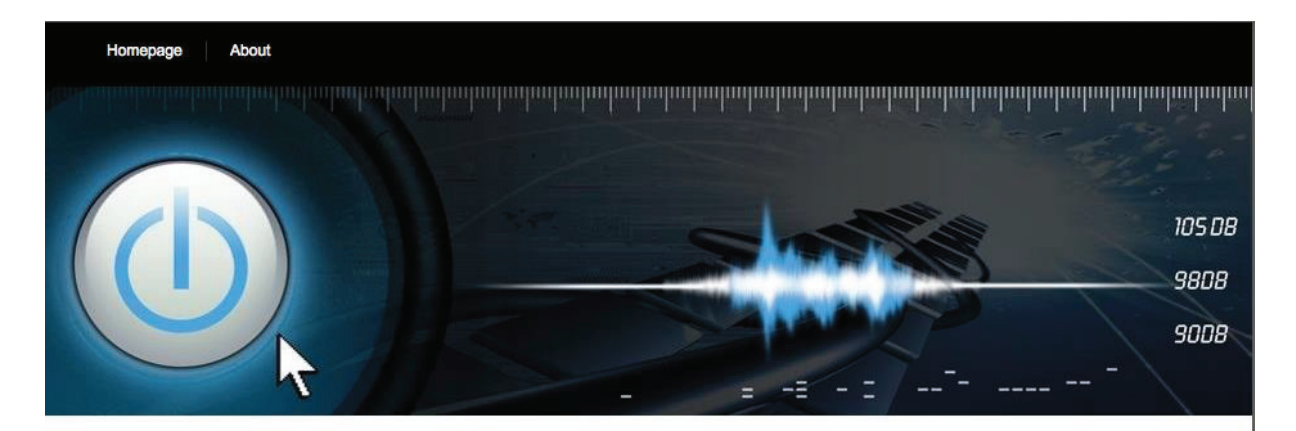

#### **OSI** Layers

**Physical Layer** Data Link Layer Network Layer **Transport Layer Session Layer Presentation Layer Application Layer** 

# **OSI** Layers

Το μοντέλο OSI (μοντέλο αναφοράς Ανοικτής Διασύνδεσης Συστημάτων) Βασίζεται σε μια πρόταση, που ανέπτυξε ο Οργανισμός Διεθνών Προτύπων ISO, ως ένα πρώτο Βήμα προς την κατεύθυνση της διεθνούς προτυποποίησης των πρωτοκόλλων που χρησιμοποιούνται στα διάφορα στρώματα. Το μοντέλο αποκαλείται μοντέλο αναφοράς OSI (Open Systems Interconnection) του ISO, επειδή αφορά ανοικτά συστήματα, δηλαδή συστήματα ανοικτά στην επικοινωνία με άλλα συστήματα.

Το μοντέλο αυτό έχει 7 στρώματα καθένα από τα οποία εκτελεί συγκεκριμένες λειτουργίες και επικοινωνεί με τα επίπεδα που είναι ακριβώς από πάνω και από κάτω του. Τα ανώτερα επίπεδα ασχολούνται κυρίως με τις υπηρεσίες, εφαρμογές και δραστηριότητες χρηστών και τα κατώτερα στρώματα ασχολούνται κυρίως με την καθεαυτού μετάδοση δεδομένων.

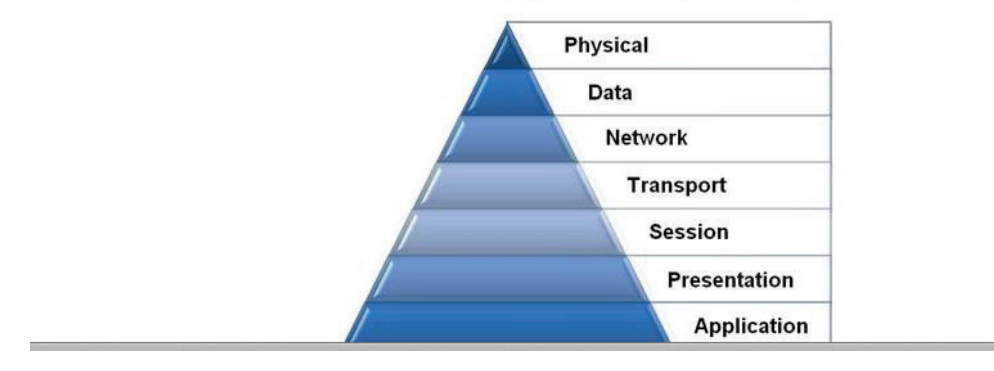

Στα πλαίσια της πτυχιακής εργασίας κλήθηκα να υλοποιήσω μια ιστοσελίδα που περιγράφει περιληπτικά τα 7 μοντέλα του πρωτοκόλλου OSI.

Για την παραπάνω υλοποίηση, χρησιμοποιήθηκε η γλώσσα HTML καθώς και CSS. Η δομή της ιστοσελίδα̋ καθώ̋ και ο κώδικα̋, παρατιθένται πιο κάτω.

## **index.html**

```
<!DOCTYPE html PUBLIC "-//W3C//DTD XHTML 1.0 Transitional//EN" 
"http://www.w3.org/TR/xhtml1/DTD/xhtml1-transitional.dtd">
```
<html xmlns="http://www.w3.org/1999/xhtml">

```
<head> 
  <meta http-equiv="Content-Type" content="text/html; charset= utf-8"> 
 <title>OSI MODEL</title>
  <link href="css/style.css" rel="stylesheet" type="text/css"> 
</head> 
<body>
<div class="wrapper"> 
<div class="left-gap1"><img src="images/spacer.gif" alt="#" border="0" 
 height="1" width="6"></div> 
<div class="main"> 
<div class="header"> 
<div class="nav-area"> 
<ul class="nav"> 
  <li style="border: medium none ;"><a href="index.html">Homepage</a></li> 
 <li><a href="about.html">About</a></li></a></li>
</ul></div> 
<div class="banner-area"><img src="images/banner-1.jpg" alt="#"
 border="0"></div> 
</div> 
<div class="mid"> 
<div class="mid-left"> 
<!-- MENU --> 
<h3>OSI Layers<br></h3> 
<ul class="left-item"> 
  <li><a href="1_physical.html">Physical Layer<br></a></li>
```
 <li><a href="2\_data.html">Data Link Layer<br></a></li> <li><a href="3\_network.html">Network Layer<br></a></li> <li><a href="4\_transport.html">Transport Layer<br></a></li> <li><a href="5\_session.html">Session Layer<br></a></li> <li><a href="6\_presentation.html">Presentation Layer</a></li> <li><a href="7\_application.html">Application Layer<br></a></li>  $<$ /ul $>$ 

</div>

<!-- MAIN TEXT -->

<div class="mid-right">

<h1>OSI Layers</h1>

<p class="txt-1"> Το μοντέλο OSI (μοντέλο αναφορά̋ Ανοικτή̋ Διασύνδεση̋ Συστημάτων) βασίζεται σε μια πρόταση, που ανέπτυξε ο Οργανισμό̋ Διεθνών Προτύπων ISO,

ως ένα πρώτο βήμα προς την κατεύθυνση της διεθνούς προτυποποίησης των πρωτοκόλλων που χρησιμοποιούνται στα διάφορα στρώματα. Το μοντέλο αποκαλείται

μοντέλο αναφορά̋ OSI (Open Systems Interconnection) του ISO, επειδή αφορά ανοικτά συστήματα, δηλαδή συστήματα ανοικτά στην επικοινωνία με άλλα συστήματα.

 $br>$ 

<p class="txt-1"> Το μοντέλο αυτό έχει 7 στρώματα καθένα από τα οποία εκτελεί συγκεκριμένες λειτουργίες και επικοινωνεί με τα επίπεδα που είναι ακριβώς από πάνω και από κάτω του.

Τα ανώτερα επίπεδα ασχολούνται κυρίως με τις υπηρεσίες, εφαρμογές και δραστηριότητες χρηστών και τα κατώτερα στρώματα ασχολούνται κυρίως με την καθεαυτού μετάδοση δεδομένων.

<br></p>

<!-- MAIN IMAGE -->

<div class="banner-area"><img src="images/osi/small/pyramid.jpg" alt="#" border="0"></div>

</div>

<br>

</div>

</div>

<div class="footer">

<img src="images/footnote.gif" class="copyright" alt="html templates">

</div>

</div>

<div class="right-gap1"><img src="images/spacer.gif" alt="#" border="0"

height="1" width="6"></div>

</div>

</body>

</html>

## **about.html**

```
<!DOCTYPE html PUBLIC "-//W3C//DTD XHTML 1.0 Transitional//EN" 
"http://www.w3.org/TR/xhtml1/DTD/xhtml1-transitional.dtd">
```
<html xmlns="http://www.w3.org/1999/xhtml">

<head>

```
 <meta http-equiv="Content-Type" content="text/html; charset= utf-8"> 
 <title>OSI MODEL</title>
  <link href="css/style.css" rel="stylesheet" type="text/css"> 
</head> 
<body>
<div class="wrapper"> 
<div class="left-gap1"><img src="images/spacer.gif" alt="#" border="0" 
 height="1" width="6"></div> 
<div class="main"> 
<div class="header"> 
<div class="nav-area"> 
<ul class="nav"> 
  <li style="border: medium none ;"><a href="index.html">Homepage</a></li> 
 <li><a href="about.html">About</a>></li></a></li>
</ul>
</div> 
<div class="banner-area"><img src="images/banner-1.jpg" alt="#"
 border="0"></div> 
</div> 
<div class="mid"> 
<div class="mid-left"> 
<!-- MENU --> 
<h3>OSI Layers<br></h3> 
<ul class="left-item"> 
  <li><a href="1_physical.html">Physical Layer<br></a></li>
```

```
 <li><a href="2_data.html">Data Link Layer<br></a></li>
```
 <li><a href="3\_network.html">Network Layer<br></a></li> <li><a href="4\_transport.html">Transport Layer<br></a></li> <li><a href="5\_session.html">Session Layer<br></a></li> <li><a href="6\_presentation.html">Presentation Layer</a></li> <li><a href="7\_application.html">Application Layer<br></a></li>  $<$ /ul>

</div>

<!-- MAIN TEXT -->

<div class="mid-right">

<h1> ΕΙΡΗΝΗ ΚΟΥΤΣΟΠΟΥΛΟΥ<br></h1>

<h1> Αριθμό̋ μητρώου: 1013<br></p>

</div>

<br>

</div>

</div>

<div class="footer">

<img src="images/footnote.gif" class="copyright" alt="html templates">

</div>

</div>

<div class="right-gap1"><img src="images/spacer.gif" alt="#" border="0"

height="1" width="6"></div>

</div>

</body>

</html>

# **1\_physical.html**

```
<!DOCTYPE html PUBLIC "-//W3C//DTD XHTML 1.0 Transitional//EN" 
"http://www.w3.org/TR/xhtml1/DTD/xhtml1-transitional.dtd"> 
<html xmlns="http://www.w3.org/1999/xhtml"> 
<head> 
  <meta http-equiv="Content-Type" content="text/html; charset= utf-8"> 
 <title>OSI MODEL</title>
  <link href="css/style.css" rel="stylesheet" type="text/css"> 
</head> 
<body> 
<div class="wrapper"> 
<div class="left-gap1"><img src="images/spacer.gif" alt="#" border="0" 
 height="1" width="6"></div> 
<div class="main"> 
<div class="header"> 
<div class="nav-area"> 
<ul class="nav"> 
  <li style="border: medium none ;"><a href="index.html">Homepage</a></li> 
  <li><a href="about.html">About</a></li></a></li> 
</ul>
</div> 
<div class="banner-area"><img src="images/banner-1.jpg" alt="#"
 border="0"></div>
```
</div>

<div class="mid"> <div class="mid-left"> <!-- MENU --> <h3>OSI Layers<br></h3> <ul class="left-item"> <li><a href="1\_physical.html">Physical Layer<br></a></li> <li><a href="2\_data.html">Data Link Layer<br></a></li> <li><a href="3\_network.html">Network Layer<br></a></li> <li><a href="4\_transport.html">Transport Layer<br></a></li> <li><a href="5\_session.html">Session Layer<br></a></li> <li><a href="6\_presentation.html">Presentation Layer</a></li> <li><a href="7\_application.html">Application Layer<br></a></li>  $<$ /ul>

</div>

<!-- MAIN TEXT -->

<div class="mid-right">

<h1>Physical Layer</h1>

<p class="txt-1">Το φυσικό επίπεδο του μοντέλου OSI ορίζει τα χαρακτηριστικά της σύνδεσης και της

διεπαφής, καθώς και τις μέσες καλωδιακές απαιτήσεις. Ηλεκτρικά, μηχανικά λειτουργικά και διαδικαστικά χαρακτηριστικά παρέχονται για την αποστολή ροής από

bits σε ένα δίκτυο υπολογιστών.

<br></p>

```
 <!-- MAIN IMAGE --> 
<div class="banner-area"><img src="images/osi/small/1.jpg" alt="#" border="0"></div> 
</div> 
<br>
</div> 
</div> 
<div class="footer"> 
<img src="images/footnote.gif" class="copyright" alt="html templates"> 
</div> 
</div> 
<div class="right-gap1"><img src="images/spacer.gif" alt="#" border="0" 
 height="1" width="6"></div> 
</div> 
</body> 
</html>
```
# **2\_data.html**

```
<!DOCTYPE html PUBLIC "-//W3C//DTD XHTML 1.0 Transitional//EN" 
"http://www.w3.org/TR/xhtml1/DTD/xhtml1-transitional.dtd">
```
<html xmlns="http://www.w3.org/1999/xhtml">

```
Moντέλο OSI
```

```
<head> 
  <meta http-equiv="Content-Type" content="text/html; charset= utf-8"> 
 <title>OSI MODEL</title>
  <link href="css/style.css" rel="stylesheet" type="text/css"> 
</head> 
<body> 
<div class="wrapper"> 
<div class="left-gap1"><img src="images/spacer.gif" alt="#" border="0" 
 height="1" width="6"></div> 
<div class="main"> 
<div class="header"> 
<div class="nav-area"> 
<ul class="nav"> 
  <li style="border: medium none ;"><a href="index.html">Homepage</a></li> 
  <li><a href="about.html">About</a></li></a></li> 
</ul>
</div> 
<div class="banner-area"><img src="images/banner-1.jpg" alt="#"
 border="0"></div> 
</div> 
<div class="mid"> 
<div class="mid-left"> 
<!-- MENU --> 
<h3>OSI Layers<br></h3> 
<ul class="left-item"> 
  <li><a href="1_physical.html">Physical Layer<br></a></li>
```
 <li><a href="2\_data.html">Data Link Layer<br></a></li> <li><a href="3\_network.html">Network Layer<br></a></li> <li><a href="4\_transport.html">Transport Layer<br></a></li> <li><a href="5\_session.html">Session Layer<br></a></li> <li><a href="6\_presentation.html">Presentation Layer</a></li> <li><a href="7\_application.html">Application Layer<br></a></li>  $<$ /ul $>$ 

</div>

<!-- MAIN TEXT -->

<div class="mid-right">

<h1>Data Layer</h1>

<p class="txt-1">Το επίπεδο ζεύξης δεδομένων παρέχει τα λειτουργικά και διαδικαστικά

μέσα για τη μεταφορά δεδομένων από μια συσκευή ενός τοπικού δικτύου σε άλλη, αλλά και για την ανίχνευση και διόρθωση σφαλμάτων που συμβαίνουν στο φυσικό επίπεδο.

Οι μη ιεραρχημένες διευθύνσεις των συσκευών εδώ είναι οι φυσικές (π.χ. MAC διευθύνσεις), δηλαδή είναι προκαθορισμένες και αποθηκευμένες στις κάρτες δικτύου των επικοινωνούντων κόμβων από το εργοστάσιο.

<br></p>

<!-- MAIN IMAGE -->

<div class="banner-area"><img src="images/osi/small/2.jpg" alt="#" border="0"></div>

</div>

<br>

</div>

</div>

<div class="footer">

<img src="images/footnote.gif" class="copyright" alt="html templates">

</div>

</div>

<div class="right-gap1"><img src="images/spacer.gif" alt="#" border="0"

height="1" width="6"></div>

</div>

</body>

</html>

## **3\_network.html**

```
<!DOCTYPE html PUBLIC "-//W3C//DTD XHTML 1.0 Transitional//EN" 
"http://www.w3.org/TR/xhtml1/DTD/xhtml1-transitional.dtd">
```

```
<html xmlns="http://www.w3.org/1999/xhtml">
```
<head>

<meta http-equiv="Content-Type" content="text/html; charset= utf-8">

<title>OSI MODEL</title>

<link href="css/style.css" rel="stylesheet" type="text/css">

</head>

<body>

<div class="wrapper">

<div class="left-gap1"><img src="images/spacer.gif" alt="#" border="0"

height="1" width="6"></div>

<div class="main">

<div class="header">

```
<div class="nav-area">
```

```
Moντέλο OSI
```
<ul class="nav">

```
 <li style="border: medium none ;"><a href="index.html">Homepage</a></li> 
  <li><a href="about.html">About</a></li></a></li> 
</ul>
</div> 
<div class="banner-area"><img src="images/banner-1.jpg" alt="#"
 border="0"></div> 
</div> 
<div class="mid"> 
<div class="mid-left"> 
<!-- MENU --> 
<h3>OSI Layers<br></h3> 
<ul class="left-item"> 
  <li><a href="1_physical.html">Physical Layer<br></a></li> 
  <li><a href="2_data.html">Data Link Layer<br></a></li> 
  <li><a href="3_network.html">Network Layer<br></a></li> 
  <li><a href="4_transport.html">Transport Layer<br></a></li> 
  <li><a href="5_session.html">Session Layer<br></a></li> 
  <li><a href="6_presentation.html">Presentation Layer</a></li> 
  <li><a href="7_application.html">Application Layer<br></a></li> 
</ul>
```

```
</div>
```
<!-- MAIN TEXT -->

<div class="mid-right">

<h1>Network Layer</h1>

<p class="txt-1">Το επίπεδο δικτύου παρέχει τα λειτουργικά και διαδικαστικά μέσα για τη μεταφορά στοιχειοσειρών δεδομένων μεταβλητού μήκους από μια προέλευση

σε έναν προορισμό, μέσα από ένα ή περισσότερα ενδιάμεσα δίκτυα, ενώ διατηρεί την ποιότητα εξυπηρέτησης που απαιτεί το επίπεδο μεταφοράς

 $br>$ 

<!-- MAIN IMAGE -->

<div class="banner-area"><img src="images/osi/small/3.jpg" alt="#" border="0"></div>

</div>

<br>

</div>

</div>

<div class="footer">

```
<img src="images/footnote.gif" class="copyright" alt="html templates">
```
</div>

</div>

<div class="right-gap1"><img src="images/spacer.gif" alt="#" border="0"

height="1" width="6"></div>

</div>

</body>

</html>

# **4\_transport.html**

```
<!DOCTYPE html PUBLIC "-//W3C//DTD XHTML 1.0 Transitional//EN" 
"http://www.w3.org/TR/xhtml1/DTD/xhtml1-transitional.dtd"> 
<html xmlns="http://www.w3.org/1999/xhtml"> 
<head> 
  <meta http-equiv="Content-Type" content="text/html; charset= utf-8"> 
 <title>OSI MODEL</title>
  <link href="css/style.css" rel="stylesheet" type="text/css"> 
</head> 
<body> 
<div class="wrapper"> 
<div class="left-gap1"><img src="images/spacer.gif" alt="#" border="0" 
 height="1" width="6"></div> 
<div class="main"> 
<div class="header"> 
<div class="nav-area"> 
<ul class="nav"> 
 <li style="border: medium none ;"><a href="index.html">Homepage</a></li> 
  <li><a href="about.html">About</a></li></a></li> 
</ul></div> 
<div class="banner-area"><img src="images/banner-1.jpg" alt="#"
 border="0"></div> 
</div> 
<div class="mid">
```
<div class="mid-left">

<!-- MENU --> <h3>OSI Layers<br></h3> <ul class="left-item"> <li><a href="1\_physical.html">Physical Layer<br></a></li> <li><a href="2\_data.html">Data Link Layer<br></a></li> <li><a href="3\_network.html">Network Layer<br></a></li> <li><a href="4\_transport.html">Transport Layer<br></a></li> <li><a href="5\_session.html">Session Layer<br></a></li> <li><a href="6\_presentation.html">Presentation Layer</a></li> <li><a href="7\_application.html">Application Layer<br></a></li>  $<$ /ul $>$ 

</div>

<!-- MAIN TEXT -->

<div class="mid-right">

<h1>Transport Layer</h1>

<p class="txt-1">Το επίπεδο μεταφοράς του μοντέλου προσφέρει end-to-end επικοινωνία μεταξύ των τελικών συσκευών μέσω ενός δικτύου. Ανάλογα με την εφαρμογή, το επίπεδο μεταφοράς προσφέρει αξιόπιστη,

συνδεσμοστρεφή̋ ή ασυνδεσμική, και όσο το δυνατόν βέλτιστη επικοινωνία.

<br></p>

<!-- MAIN IMAGE -->

<div class="banner-area"><img src="images/osi/small/4.jpg" alt="#" border="0"></div>

</div>

<br>

</div>

</div>

<div class="footer">

<img src="images/footnote.gif" class="copyright" alt="html templates">

</div>

</div>

<div class="right-gap1"><img src="images/spacer.gif" alt="#" border="0"

height="1" width="6"></div>

</div>

</body>

</html>

# **5\_session.html**

```
<!DOCTYPE html PUBLIC "-//W3C//DTD XHTML 1.0 Transitional//EN" 
"http://www.w3.org/TR/xhtml1/DTD/xhtml1-transitional.dtd"> 
<html xmlns="http://www.w3.org/1999/xhtml"> 
<head> 
  <meta http-equiv="Content-Type" content="text/html; charset= utf-8"> 
 <title>OSI MODEL</title>
  <link href="css/style.css" rel="stylesheet" type="text/css"> 
</head> 
<body> 
<div class="wrapper"> 
<div class="left-gap1"><img src="images/spacer.gif" alt="#" border="0" 
 height="1" width="6"></div> 
<div class="main"> 
<div class="header"> 
<div class="nav-area"> 
<ul class="nav"> 
 <li style="border: medium none ;"><a href="index.html">Homepage</a></li> 
  <li><a href="about.html">About</a></li></a></li> 
</ul></div> 
<div class="banner-area"><img src="images/banner-1.jpg" alt="#"
 border="0"></div> 
</div> 
<div class="mid">
```
<div class="mid-left">

<!-- MENU --> <h3>OSI Layers<br></h3> <ul class="left-item"> <li><a href="1\_physical.html">Physical Layer<br></a></li> <li><a href="2\_data.html">Data Link Layer<br></a></li> <li><a href="3\_network.html">Network Layer<br></a></li> <li><a href="4\_transport.html">Transport Layer<br></a></li> <li><a href="5\_session.html">Session Layer<br></a></li> <li><a href="6\_presentation.html">Presentation Layer</a></li> <li><a href="7\_application.html">Application Layer<br></a></li>  $<$ /ul $>$ 

</div>

<!-- MAIN TEXT -->

<div class="mid-right">

<h1>Session Layer</h1>

<p class="txt-1">Το επίπεδο συνόδου προσφέρει ποικίλες υπηρεσίες όπως ο εντοπισμός του πλήθου̋ των bytes που κάθε ένα άκρο τη̋ συνόδου λαμβάνει.

Το επίπεδο αυτό επιτρέπει στις εφαρμογές να λειτουργούν σε συσκευές για την εγκαθίδρυση, διαχείριση και τερματισμό ενός διαλόγου μέσω του δικτύου.

<br></p>

<!-- MAIN IMAGE -->

<div class="banner-area"><img src="images/osi/small/5.jpg" alt="#" border="0"></div>

</div>

<br>

</div>

</div>

<div class="footer">

<img src="images/footnote.gif" class="copyright" alt="html templates">

</div>

</div>

<div class="right-gap1"><img src="images/spacer.gif" alt="#" border="0"

height="1" width="6"></div>

</div>

</body>

</html>

# **6\_presentation.html**

```
<!DOCTYPE html PUBLIC "-//W3C//DTD XHTML 1.0 Transitional//EN" 
"http://www.w3.org/TR/xhtml1/DTD/xhtml1-transitional.dtd"> 
<html xmlns="http://www.w3.org/1999/xhtml"> 
<head> 
  <meta http-equiv="Content-Type" content="text/html; charset= utf-8"> 
 <title>OSI MODEL</title>
  <link href="css/style.css" rel="stylesheet" type="text/css"> 
</head> 
<body>
<div class="wrapper"> 
<div class="left-gap1"><img src="images/spacer.gif" alt="#" border="0" 
 height="1" width="6"></div> 
<div class="main"> 
<div class="header"> 
<div class="nav-area"> 
<ul class="nav"> 
  <li style="border: medium none ;"><a href="index.html">Homepage</a></li> 
  <li><a href="about.html">About</a></li></a></li> 
</ul>
</div> 
<div class="banner-area"><img src="images/banner-1.jpg" alt="#"
 border="0"></div> 
</div> 
<div class="mid"> 
<div class="mid-left">
```

```
<!-- MENU -->
```
<h3>OSI Layers<br></h3>

<ul class="left-item">

 <li><a href="1\_physical.html">Physical Layer<br></a></li> <li><a href="2\_data.html">Data Link Layer<br></a></li> <li><a href="3\_network.html">Network Layer<br></a></li> <li><a href="4\_transport.html">Transport Layer<br></a></li> <li><a href="5\_session.html">Session Layer<br></a></li> <li><a href="6\_presentation.html">Presentation Layer</a></li> <li><a href="7\_application.html">Application Layer<br></a></li>  $<$ /ul $>$ 

</div>

<!-- MAIN TEXT -->

<div class="mid-right">

```
<h1>Presentation Layer</h1>
```
<p class="txt-1">Το επίπεδο αυτό είναι υπεύθυνο για το πως μια εφαρμογή θα διαμορφώσει τα δεδομένα τα οποία είναι να σταλούν στο δίκτυο. Βασικά, επιτρέπει στην εφαρμογή να διαβάσει και να κατανοήσει τα μηνύματα.

<br></p>

<!-- MAIN IMAGE -->

<div class="banner-area"><img src="images/osi/small/6.jpg" alt="#" border="0"></div>

</div>

<br>

</div>

</div>

<div class="footer">

<img src="images/footnote.gif" class="copyright" alt="html templates">

</div>

 $\langle$ div $\rangle$ 

<div class="right-gap1"><img src="images/spacer.gif" alt="#" border="0"

```
 height="1" width="6"></div>
```
</div>

</body>

</html>

# **7\_application.html**

```
<!DOCTYPE html PUBLIC "-//W3C//DTD XHTML 1.0 Transitional//EN" 
"http://www.w3.org/TR/xhtml1/DTD/xhtml1-transitional.dtd"> 
<html xmlns="http://www.w3.org/1999/xhtml"> 
<head> 
  <meta http-equiv="Content-Type" content="text/html; charset= utf-8"> 
 <title>OSI MODEL</title>
  <link href="css/style.css" rel="stylesheet" type="text/css"> 
</head> 
<body>
<div class="wrapper"> 
<div class="left-gap1"><img src="images/spacer.gif" alt="#" border="0" 
 height="1" width="6"></div> 
<div class="main"> 
<div class="header"> 
<div class="nav-area"> 
<ul class="nav"> 
  <li style="border: medium none ;"><a href="index.html">Homepage</a></li> 
  <li><a href="about.html">About</a></li></a></li> 
</ul>
</div> 
<div class="banner-area"><img src="images/banner-1.jpg" alt="#" 
 border="0"></div> 
</div> 
<div class="mid"> 
<div class="mid-left">
```

```
<!-- MENU -->
```
<h3>OSI Layers<br></h3>

<ul class="left-item">

<li><a href="1\_physical.html">Physical Layer<br></a></li>

<li><a href="2\_data.html">Data Link Layer<br></a></li>

<li><a href="3\_network.html">Network Layer<br></a></li>

<li><a href="4\_transport.html">Transport Layer<br></a></li>

<li><a href="5\_session.html">Session Layer<br></a></li>

<li><a href="6\_presentation.html">Presentation Layer</a></li>

<li><a href="7\_application.html">Application Layer<br></a></li>

 $<$ /ul $>$ 

</div>

<!-- MAIN TEXT -->

<div class="mid-right">

<h1>Application Layer</h1>

<p class="txt-1">Το επίπεδο εφαρμογών παρέχει στον χρήστη έναν τρόπο να προσπελάσει μέσω μιας εφαρμογής τις πληροφορίες ενός δικτύου.

Αυτό το επίπεδο είναι η κύρια διασύνδεση του χρήστη με την εφαρμογή και, συνεπώς, με το δίκτυο.

Στο επίπεδο αυτό γίνεται η διαχείριση των κατανεμημένων εφαρμογών, η αποστολή του ηλεκτρονικού ταχυδρομείου κλπ. Παραδείγματα πρωτοκόλλων επιπέδου εφαρμογών αποτελούν τα Telnet, FTP, SMTP και http

 $\langle b r \rangle \langle p \rangle$ 

<!-- MAIN IMAGE -->

<div class="banner-area"><img src="images/osi/small/7.jpg" alt="#" border="0"></div>

</div>

<br>

</div>

</div>

<div class="footer">

<img src="images/footnote.gif" class="copyright" alt="html templates">

</div>

</div>

<div class="right-gap1"><img src="images/spacer.gif" alt="#" border="0"

height="1" width="6"></div>

 $\langle$ div $\rangle$ 

</body>

</html>

# **style.css**

body {

margin:0px;

padding:0px;

background:#71726e;

}

```
div, p, span, a, h1, h2, h3, h4, h5, h6, form {
```
margin:0px;

padding:0px;

## }

```
.wrapper {
```
margin:0px auto;

padding:0px;

overflow:hidden;

width:951px;

background:url(../images/mid-shadow.jpg) repeat-y left top;

}

```
.left-gap1 {
```
margin:0px;

padding:0px;

font-size:0px;

line-height:0px;

width:6px;

float:left;

```
}
```
.right-gap1 {

margin:0px;

padding:0px;

font-size:0px;

line-height:0px;

width:6px;

float:left;

## }

.main {

margin:0px;

padding:0px;

width:939px;

float:left;

#### }

.header {

margin:0px;

padding:0px;

width:939px;

float:left;

## }

.nav-area {

margin:0px;

padding:0px;

width:939px;

height:54px;

float:left;

background:#000000;

```
}
```

```
ul.nav {
```
margin:0px;

padding:18px 0px 0px 30px;

list-style:none;

}

```
ul.nav li {
```
margin:0px;

padding:2px 18px 2px 18px;

font-family:Arial, Helvetica, sans-serif;

font-size:12px;

text-decoration:none;

color:#FFFFFF;

font-weight:normal;

float:left;

display:block;

line-height:12px;

border-left:1px solid #373632;

#### }

#### ul.nav li a {

font-family:Arial, Helvetica, sans-serif;

font-size:12px;

text-decoration:none;

color:#FFFFFF;

font-weight:normal;

```
ul.nav li a:hover {
```
text-decoration:underline;

color:#FFFFFF;

font-weight:normal;

## }

.banner-area {

margin:0px;

padding:0px;

width:939px;

float:left;

# }

.mid {

margin:0px;

padding:0px;

width:939px;

float:left;

# }

.mid-left {

margin:0px;

padding:20px 0px 20px 0px;

width:236px;

float:left;

# }

.mid-right {

margin:0px;

padding:20px 0px 20px 0px;

```
 width:703px;
```
float:left;

}

 $h1$  {

 margin:0px; padding:10px 30px 10px 40px; font-family:"Times New Roman", Times, serif; font-size:30px; text-decoration:none; color:#811305; font-weight:normal; line-height:30px;

}

p.txt-1 {

margin:0px 0px 0px 0px;

padding:5px 30px 10px 40px;

font-family:"Trebuchet MS", Arial, Helvetica, sans-serif;

font-size:13px;

text-decoration:none;

color:#000;

font-weight:normal;

line-height:24px;

text-indent: 30px;

}

h3 {

margin:0px;

 padding:10px 10px 10px 30px; font-family:"Times New Roman", Times, serif; font-size:24px; text-decoration:none; color:#811305; font-weight:normal; line-height:30px;

}

## h4 {

margin:0px;

padding:10px 30px 10px 40px;

font-family:"Times New Roman", Times, serif;

font-size:15px;

text-decoration:none;

color:#811305;

font-weight:normal;

line-height:30px;

}

ul.left-item {

margin:0px;

padding:0px 5px 0px 30px;

list-style:none;

}

ul.left-item li {

margin:0px 0px 5px 0px;

padding:0px;

```
 font-family:"Trebuchet MS", Arial, Helvetica, sans-serif;
```
font-size:13px;

text-decoration:none;

color:#000;

font-weight:normal;

line-height:24px;

#### }

```
ul.left-item li a {
```
font-family:"Trebuchet MS", Arial, Helvetica, sans-serif;

font-size:13px;

text-decoration:underline;

color:#000;

font-weight:normal;

## }

```
ul.left-item li a:hover {
```
text-decoration:none;

color:#000;

font-weight:normal;

#### }

## .footer {

margin:0px;

padding:15px 0px 20px 0px;

width:939px;

background:#D8D8D8;

float:left;

p.copyright-text {

margin:0px;

padding:3px 0px 3px 0px;

font-family:Arial, Helvetica, sans-serif;

font-size:11px;

text-decoration:none;

color:#000;

font-weight:normal;

text-align:center;

# }

.copyright {

border:0px;

height:1px;

width:1px;

}
## **Βιβλιογραφία - Αναφορές**

- Ø http://el.wikipedia.org/wiki/Μοντέλο\_αναφορά̋\_OSI
- Ø http://el.wikipedia.org/wiki/HTML
- $\triangleright$  http://pacific.jour.auth.gr/html/
- Ø http://el.wikibooks.org/wiki/%CE%95%CE%B9%CF%83%CE%B1%CE%B3%CF%89%CE%B3%CE %AE\_%CF%83%CF%84%CE%B7%CE%BD\_HTML
- Ø http://www.wlearn.gr/index.php/html-html-32
- Ø http://www.webopedia.com/quick\_ref/OSI\_Layers.asp
- Ø http://de.slideshare.net/YiannakisIoannou/osi-10007188
- Ø http://dide.flo.sch.gr/Plinet/Tutorials-Andreatos/OSI-Layers-Protocols-Models-Andreatos.pdf
- Ø http://cgi.di.uoa.gr/~organosi/himiko9.pdf
- Ø http://conta.uom.gr/conta/ekpaideysh/seminaria/common/networks/osi.htm
- Ø http://www.zioulas.gr/index\_files/Efarmoges%20B/KEF.%207%20-%20OSI%20Model.pdf
- Ø http://www.e-yliko.gr/htmls/diktya/senario2/files/5\_7\_tee\_1.pdf
- Ø http://www.digitalnews.gr/8097/%CF%84%CE%BF- %CE%BC%CE%BF%CE%BD%CF%84%CE%AD%CE%BB%CE%BF- %CE%B1%CE%BD%CE%B1%CF%86%CE%BF%CF%81%CE%AC%CF%82-osi
- Ø https://sites.google.com/site/eisagogestadiktyaypologiston1/architektonikediktyou/montelo-anaphoras-osi
- Ø http://www.9tut.com/osi-model-tutorial
- Ø http://www.teiser.gr/icd/staff/mademlis/networks\_I\_1.pdf
- Ø http://ekped.gr/praktika/gen/12\_6k.swf
- Ø http://www.webvistas.org/topic/1965- %CE%BC%CE%BF%CE%BD%CF%84%CE%AD%CE%BB%CE%BF- %CE%B1%CE%BD%CE%B1%CF%86%CE%BF%CF%81%CE%AC%CF%82-osi/
- Ø http://dide.flo.sch.gr/Plinet/Tutorials-CSS-Bible/Tutorials-CSS-Bible-1.html